# **Instrukcja Obsługi**

## **ORVALDI V10KRT/V15KRT/20KRT 3/3 (3/1)**

## **Online UPS**

**System zasilania awaryjnego**

**Należy przestrzegać wszystkich ostrzeżeń i instrukcji obsługi zawartych w niniejszej instrukcji. To urządzenie powinno być instalowane, serwisowane i konserwowane wyłącznie przez wykwalifikowany personel. Nie używaj tego urządzenia przed uważnym przeczytaniem wszystkich informacji dotyczących bezpieczeństwa i instrukcji obsługi.**

#### **Zrzeczenie się**

Nie ponosimy żadnej odpowiedzialności za straty lub szkody, bezpośrednie, pośrednie, wynikowe lub przypadkowe, które mogą wyniknąć z wykorzystania takich informacji. Korzystanie z takich informacji odbywa się wyłącznie na ryzyko użytkownika. Informacje zawarte w niniejszej instrukcji mogą ulec zmianie bez powiadomienia. Nie zobowiązujemy się do aktualizowania ani aktualizowania informacji zawartych w tej instrukcji. Jeśli znajdziesz w tej instrukcji informacje, które są nieprawidłowe, wprowadzające w bład lub niekompletne, będziemy wdzięczni za komentarze i sugestie.

# Spis treści

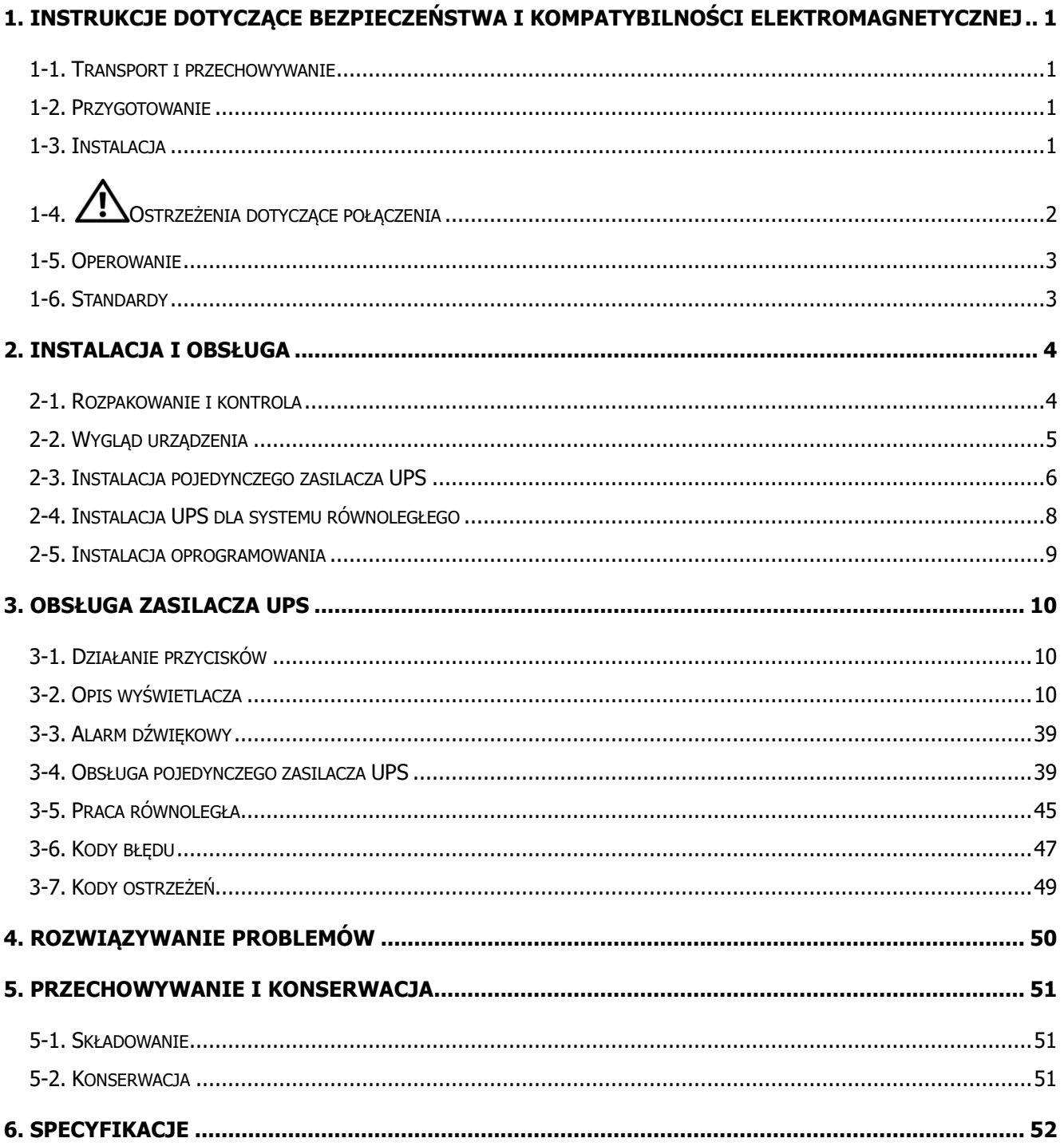

## **1. Instrukcje dotyczące bezpieczeństwa i kompatybilności elektromagnetycznej**

Wszystkie instrukcje bezpieczeństwa zawarte w tym dokumencie należy przeczytać, zrozumieć i przestrzegać.

#### **1-1. Transport i przechowywanie**

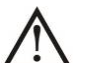

System UPS należy transportować wyłącznie w oryginalnym opakowaniu, aby chronić go przed wstrząsami i uszkodzeniami.

UPS musi być przechowywany w pomieszczeniu, w którym temperatura jest dobrze regulowana. Temperatura otoczenia nie powinna przekraczać 40°C.

#### **1-2. Przygotowanie**

Kondensacja może powstać, jeśli system UPS zostanie natychmiast przeniesiony z zimnego do ciepłego otoczenia. System UPS musi być całkowicie suchy przed instalacją. Odczekaj co najmniej dwie godziny, aż system UPS zaaklimatyzuje się w środowisku.

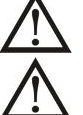

Nie instaluj systemu UPS w pobliżu wody lub w wilgotnym środowisku.

Nie instaluj systemu UPS w miejscu, w którym byłby narażony na bezpośrednie działanie promieni słonecznych lub pobliskiego źródła ciepła.

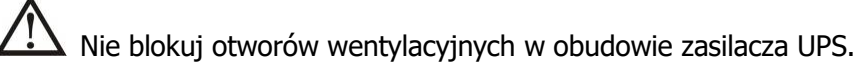

#### **1-3. Instalacja**

Nie podłączaj urządzeń ani urządzeń, które mogłyby przeciążyć UPS (np. duży sprzęt silnikowy)) do zacisku wyjściowego UPS.

Przewody należy układać w taki sposób, aby nikt nie mógł na nie nadepnąć ani się o nie potknąć.

Nie blokuj otworów wentylacyjnych na obudowie zasilacza UPS. Zapewnij odpowiednie odstępy między urządzeniami wentylacyjnymi.

UPS został wyposażony w zacisk uziemiający, w końcowej fazie instalacji podłącz uziemienie/ przewód uziemiający do zewnętrznych szaf bateryjnych UPS'a lub odpowiednie zaciski uziemiające.

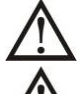

Zasilacz UPS może być instalowany wyłącznie przez wykwalifikowany personel.

Podczas instalacji należy zastosować odpowiednie urządzenie odłączające, takie jak zabezpieczenie awaryjne przed zwarciem.

Zintegrowany wyłącznik awaryjny, który zapobiega dodatkowemu obciążeniu zasilacza UPS w dowolnym trybie działania powinny być zamontowane podczas instalacji.

Zabezpiecz przewód uziemiający/uziemiający przed podłączeniem do jakiegokolwiek zacisku przewodu pod napięciem.

 $\blacktriangle$  Instalacia i okablowanie musza być zgodne z lokalnymi przepisami i regulaciami elektrycznymi.

## **1-4. Ostrzeżenia dotyczące połączenia**

• Wewnątrz zasilacza UPS nie ma standardowej ochrony przed zjawiskiem prądu wstecznego. Niemniej jednak na wejściu urządzenia znajdują się przekaźniki, które odłączają zasilanie fazowe pozostawiając jednocześnie podłączony kabel neutralny.

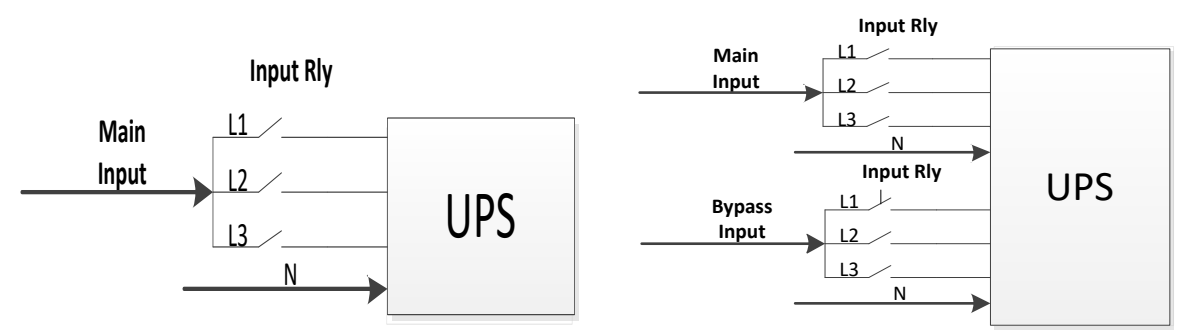

#### Diagram przekaźnika wejściowego

#### **Diagram przekaźnika wejściowego Schemat przekaźnika wejściowego dla modelu dwuwejściowego**

- Ten UPS powinien być podłączony do system uziemienia **TN.**
- Wejście zasilania dla tego urządzenia musi być trójfazowe zgodnie z tabliczką z tabliczką znamionową sprzętu. Musi być również odpowiednio uziemione.

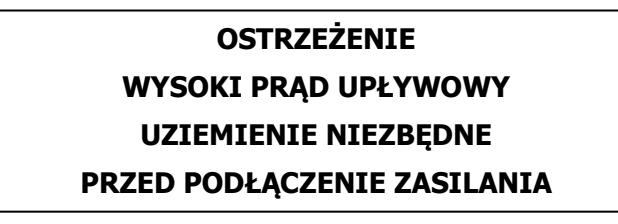

- Nie zaleca się stosowania tego sprzętu przy aparaturze medycznej lub jakimkolwiek sprzęcie podtrzymującym życie, w przypadku którego można zasadnie oczekiwać, że awaria tego sprzętu spowoduje awarię sprzętu podtrzymującego życie lub znacząco wpłynie na jego bezpieczeństwo lub skuteczność. Nie używać tego urządzenia w obecności łatwopalnej mieszaniny z powietrzem, tlenem lub podtlenkiem azotu.
- Podłącz terminal uziemiający UPS'a do przewodu elektrody uziemiającej.
- Zgodnie z normą bezpieczeństwa EN-IEC 62040-1, instalacja musi być wyposażona w system "ochrony przed prądem zwrotnym", na przykład stycznik, który zapobiegnie pojawieniu się napięcia lub niebezpiecznej energii na wejściu sieci zasilającej podczas awarii sieci (należy przestrzegać schematu okablowania "Ochrony przed prądem zwrotnym" w zależności od tego, czy urządzenie jest wyposażone w 1- lub 3-fazowe wejście.

Na linii prowadzącej od "Ochrony przed prądem wstecznym" do UPS'a nie może być żadnego wyprowadzenia, ponieważ naruszone by było standardowe bezpieczeństwo.

• Etykiety ostrzegawcze powinny być umieszczone na wszystkich głównych wyłącznikach zasilania zainstalowanych w miejscach oddalonych od urządzenia, aby ostrzec personel zajmujący się konserwacją urządzenia o obecności zasilania UPS w obwodzie. Na etykiecie powinno być umieszczone następujące lub podobne ostrzeżenie:

#### **Przed rozpoczęciem prac konserwacyjnym w tym obwodzie:**

- Odizoluj zasilacz awaryjny (UPS)
- Następnie sprawdź, czy pomiędzy wszystkimi zaciskami, łącznie z uziemieniem,

nie występuje niebezpieczne napięcie resztkowe.

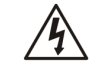

**Ryzyko wystąpienia napięcia wstecznego**

#### **1-5. Operowanie**

Pod żadnym pozorem nie odłączaj przewodu uziemiającego/uziemiającego zasilacza UPS ani zacisków okablowania budynku.

System UPS posiada własne, wewnętrzne źródło prądu (baterie). Gniazda wyjściowe UPS lub listwy zaciskowe wyjściowe mogą być pod napięciem, nawet jeśli system UPS nie jest podłączony do sieci zasilającej/przewodów pod napięciem budynku. (tylko dla modeli standardowych)

Aby całkowicie odłączyć system UPS, najpierw naciśnij przycisk "OFF", a następnie odłącz przewody sieciowe/pod napięciem.

Upewnij się, że żadna ciecz ani inne ciała obce nie dostaną się do systemu UPS.

UPS może być obsługiwany przez każdą osobę bez wcześniejszego doświadczenia.

#### **1-6. Standardy**

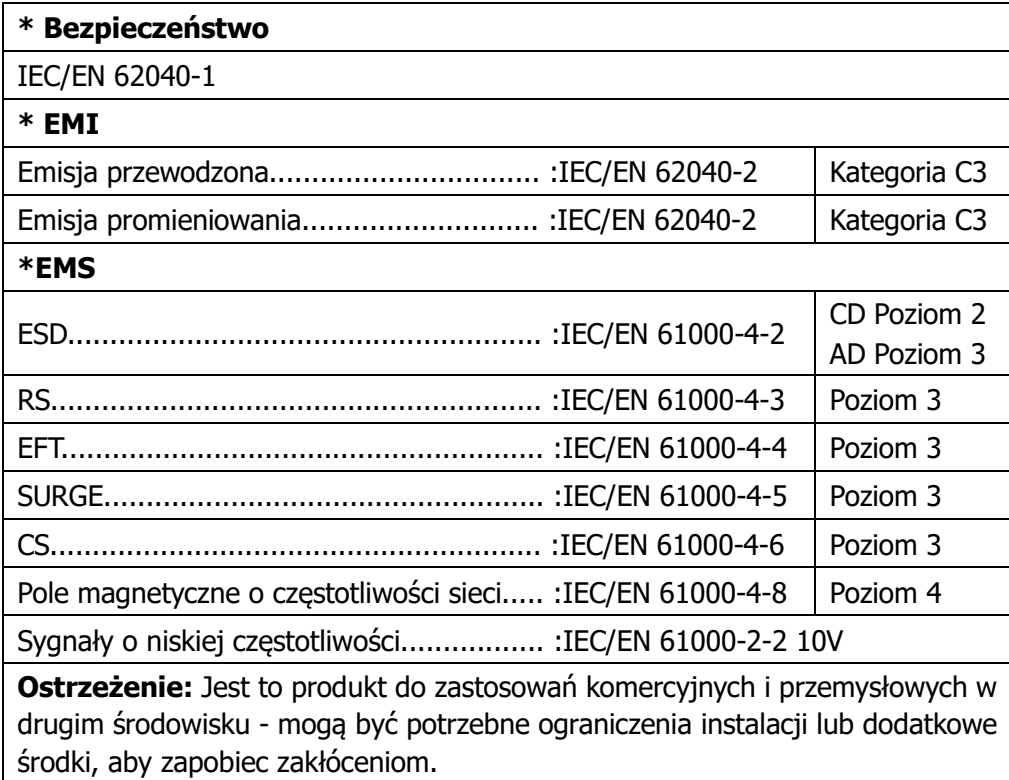

## **2. Instalacja i obsługa**

Na życzenie oferujemy opcjonalną funkcję równoległą dla obu modeli. Zasilacz UPS z funkcją równoległą nazywany jest "modelem równoległym". W następnym rozdziale szczegółowo opisano procedurę instalacji i obsługi modelu równoległego.

#### **2-1. Rozpakowanie i kontrola**

Rozpakuj paczkę i sprawdź zawartość opakowania. Paczka powinna zawierać:

- 1x zasilacz UPS
- 1x instrukcja obsługi
- 1x płyta CD z oprogramowaniem monitorującym
- $\bullet$  1x RS-232 (opcja)
- 1x złącze USB
- 1x przewód równoległy (dostępny tylko dla modelu równoległego)
- 1x wspólny przewód prądowy (dostępny tylko dla modelu równoległego)

**UWAGA:** Przed instalacją sprawdź urządzenie. Upewnij się, że urządzenie nie jest fizycznie uszkodzone. Nie włączaj urządzenia i natychmiast powiadom przewoźnika i sprzedawcę w przypadku jakichkolwiek uszkodzeń lub brakujących części i akcesoriów. Zachowaj oryginalne opakowanie do wykorzystania w przyszłości. Zaleca się, aby każdy sprzęt i zestaw baterii były przechowywane w oryginalnym opakowaniu, ponieważ zostały zaprojektowane tak, aby zapewnić maksymalną ochronę podczas transportu i przechowywania.

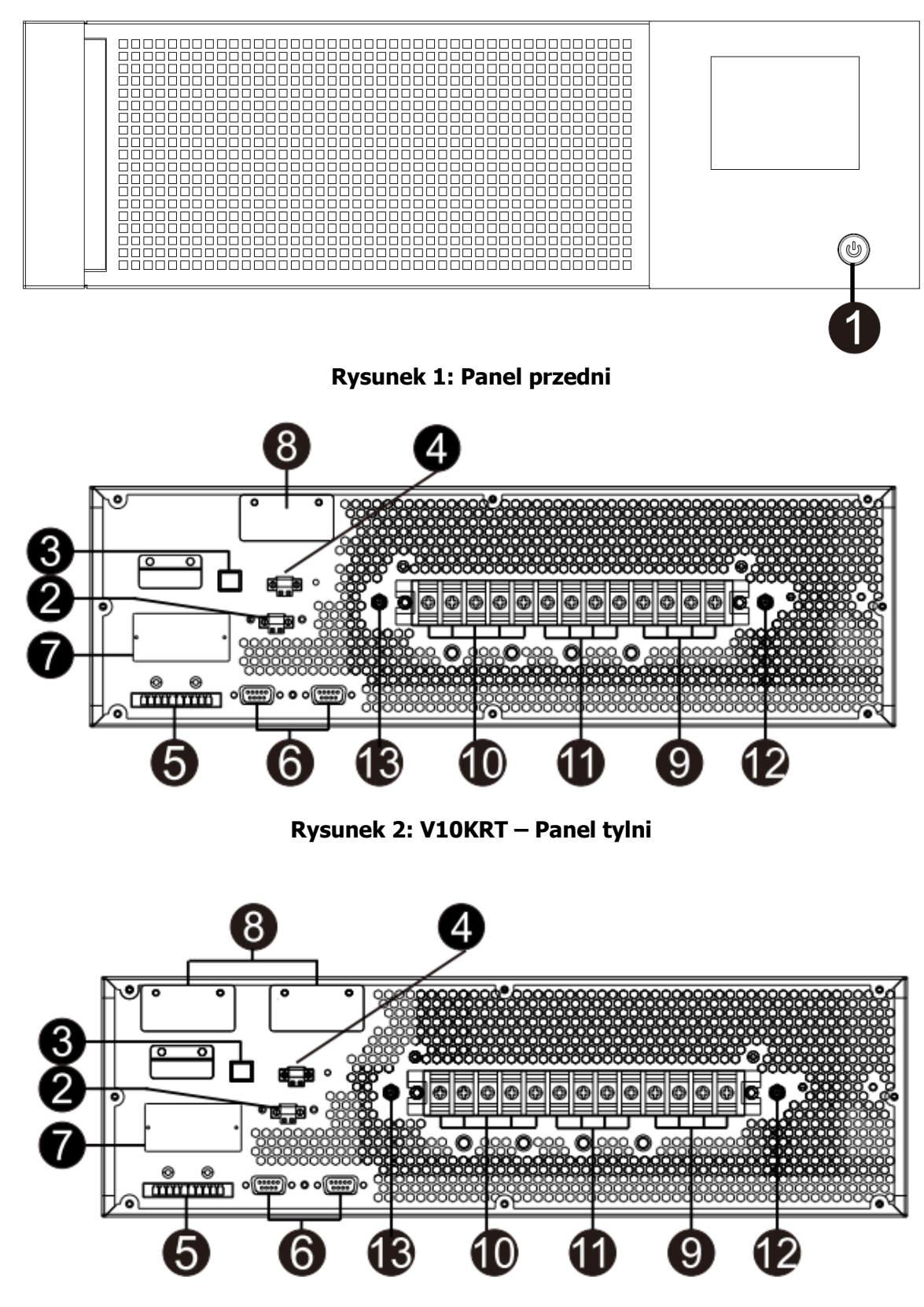

**Rysunek 3: V15KRT/V12KRT – Panel tylni**

- 1. Włącznik zasilania
- 2. Zewnętrzny port przełącznika obejścia serwisowego
- 3. Port komunikacyjny USB
- 4. Złącze funkcji awaryjnego wyłączania zasilania (złącze EPO)
- 5. Port udostępniania prądu (dostępny tylko dla modelu równoległego)
- 6. Port równoległy (dostępny tylko dla modelu równoległego)
- 7. Inteligentne gniazdo
- 8. Złącze do podłączenia zewnętrznych akumulatorów
- 9. Zacisk wejścia liniowego
- 10. Zacisk wyjściowy
- 11. Obejście zacisku wejściowego
- 12. Zacisk uziemienia wejściowego
- 13. Zacisk uziemienia wyjściowego
- 14. Port RS232

#### **2-3. Instalacja pojedynczego zasilacza UPS**

Instalacja i okablowanie muszą być wykonywane zgodnie z lokalnymi przepisami i regulacjami elektrycznymi przez przeszkolonych specjalistów.

1) Upewnij się, że przewód zasilający i wyłączniki budynku są

**UWAGA:** Nie używaj gniazdka ściennego jako wejściowego źródła zasilania dla zasilacza UPS, ponieważ jego prąd znamionowy jest mniejszy niż maksymalny prąd wejściowy zasilacza UPS. Gniazdko może ulec uszkodzeniu i zniszczeniu.

- 2) Przed montażem wyłącz wyłącznik sieciowy w budynku.
- 3) Wyłącz wszystkie podłączone urządzenia przed podłączeniem do zasilacza UPS.
- 4) Przygotuj przewody w oparciu o poniższą tabele:

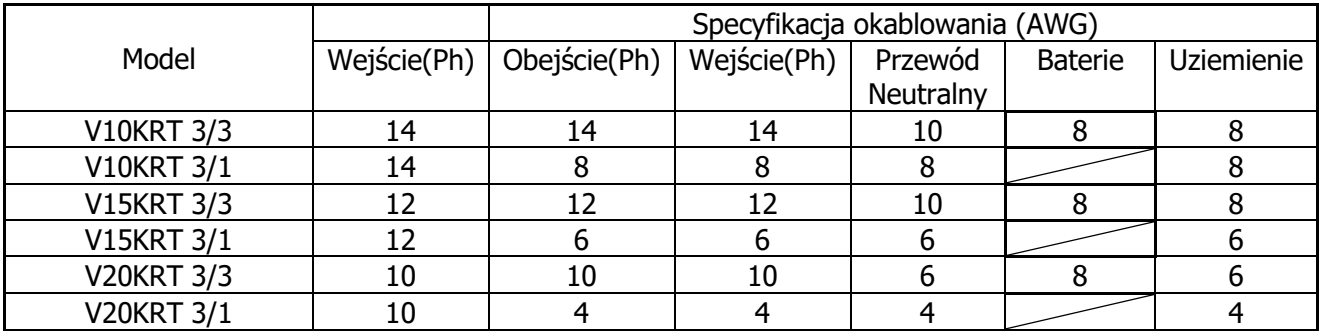

**UWAGA:** Wybór koloru przewodów powinien być zgodny z lokalnymi przepisami i regulacjami elektrycznymi.

5) Zdejmij pokrywę listwy zaciskowej z tylnego panelu zasilacza UPS. Następnie podłącz przewody zgodnie z poniższymi schematami: (Podłącz najpierw zacisk uziemiający podczas podłączania pozostałych przewodów. Odłącz przewód uziemiający jako ostatni podczas odłączania UPS'a!).

**UWAGA:** W przypadku modelu z podwójnym wejściem i systemem zasilania z pojedynczym wejściem, podłącz zaciski wejściowe do źródła zasilania prądem przemiennym i połącz ze sobą złącze wejściowe i obejściowe (schemat podłączenia znajduje się na rysunku poniżej).

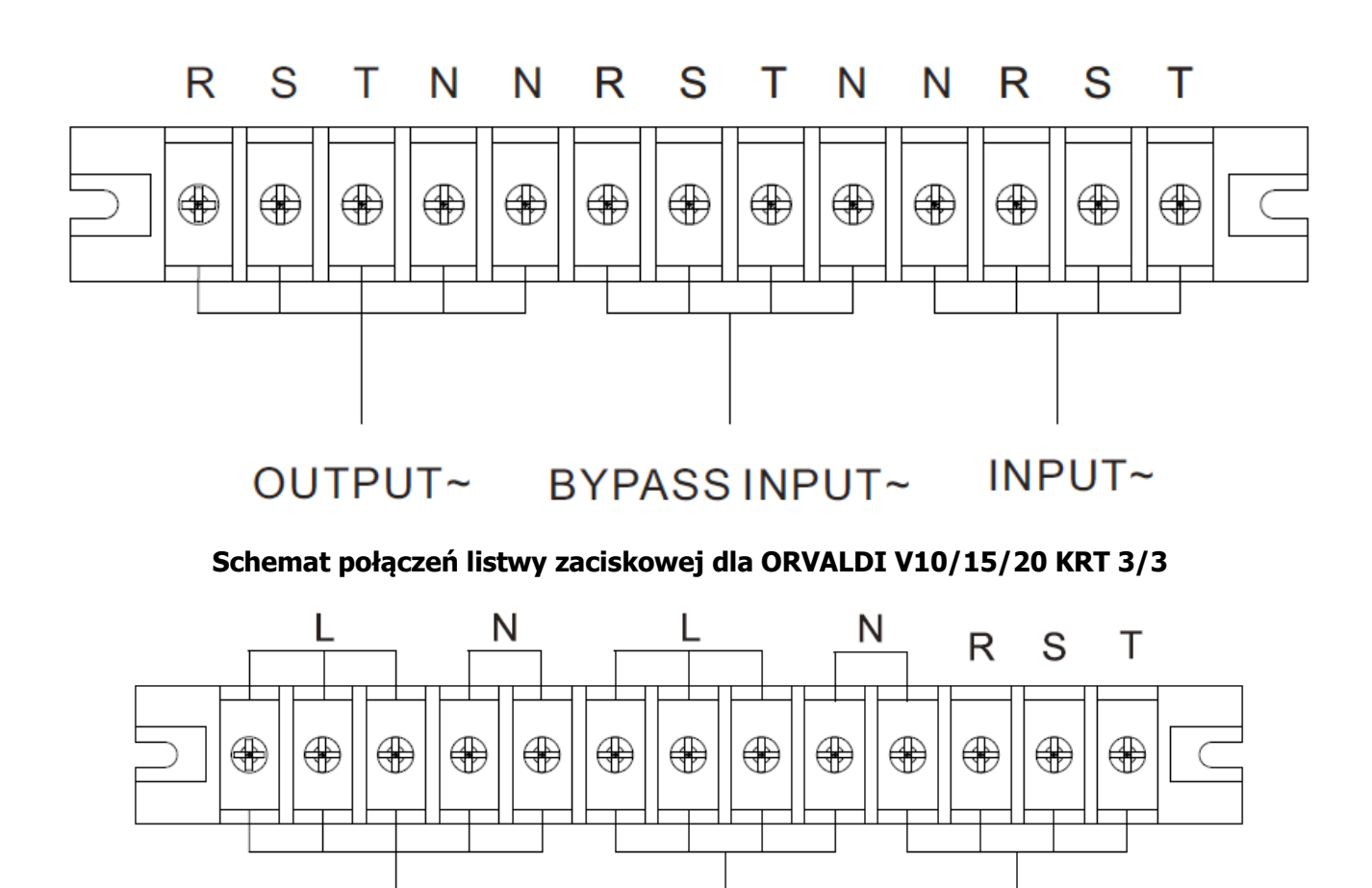

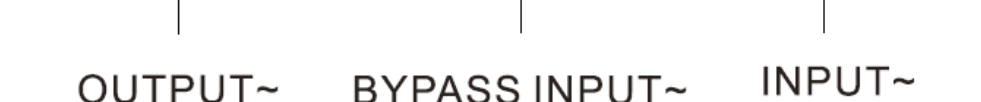

**Schemat podłączeń listwy zaciskowej dla ORVALDI V10/15/20KRT 3/1**

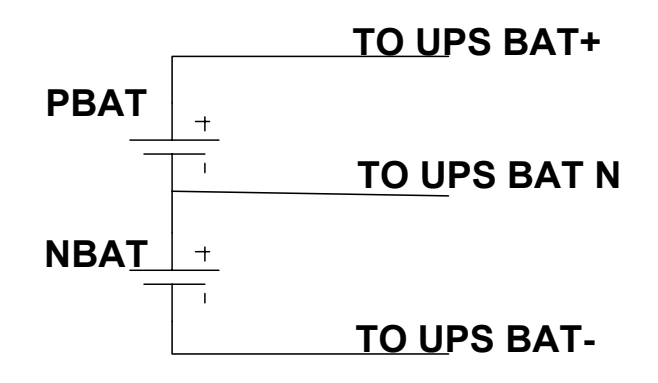

#### **Schemat podłączenia przewodów akumulatora**

**UWAGA 1:** Upewnij się, że przewody są dobrze podłączone do zacisków.

**UWAGA 2:** Zainstaluj wyłącznik wyjściowy między zaciskiem wyjściowym a obciążeniem, a wyłącznik powinien w razie potrzeby mieć funkcję zabezpieczającą przed prądem upływowym.

6) Załóż z powrotem pokrywę listwy zaciskowej na tylny panel zasilacza UPS.

## **Ostrzeżenie:**

● Upewnij się, że pomiędzy zasilaczem UPS, a zewnętrznymi bateriami zainstalowany jest rozłącznik w celu zapewnienia większego bezpieczeństwa. Jeśli rozłącznik nie jest zainstalowany to zainstaluj go ostrożnie, pamiętaj o wyłączeniu bezpiecznika bateryjnego zainstalowanego w UPS'ie przed instalacją.

**UWAGA:** Ustaw wyłącznik akumulatora w pozycji "OFF", a następnie zainstaluj akumulator.

- Zwróć szczególną uwagę na znamionową wartość napięcia DC akumulatorów, które znajduje się na panelu informacyjnym z tyłu urządzenia. Jeśli chcesz zmienić liczbę baterii upewnij się, że ustawienia UPS'a zostały odpowiednio zmienione. Podłączenie innej wartości baterii może spowodować nieodwracalne uszkodzenie zasilacza UPS.
- Zwróć szczególną uwagę na oznaczenie biegunowości na listwie zaciskowej akumulatora zewnętrznego. Podłączenie z niewłaściwym napięciem akumulatora może spowodować nieodwracalne uszkodzenie zasilacza UPS.
- Upewnij się, że przewody uziemiająco/ochronne są odpowiednie. Należy zweryfikować aktualną specyfikację, kolor, położenie, połączenie, przewodność oraz jakość podłączonego przewodu.
- Upewnij się, że okablowanie wejściowe i wyjściowe sieci jest prawidłowo ustawione. Należy zweryfikować aktualną specyfikację, kolor, położenie, połączenie i niezawodność przewodności przewodu. Upewnij się, że strona L/N jest prawidłowa, nie jest odwrócona ani zwarta.

#### **2-4. Instalacja UPS dla systemu równoległego**

Jeśli zasilacz UPS jest przeznaczony po pracy pojedynczej to możesz pominąć tą sekcję.

- 1) Zainstaluj i podłącz okablowanie UPS'a zgodnie z sekcją 2-3.
- 2) Podłącz przewody wyjściowe każdego zasilacza UPS do wyłącznika wyjściowego.
- 3) Podłącz wszystkie wyłączniki wyjściowe do wyłącznika głównego, który zostanie następnie podłączony bezpośrednio do obciążeń.
- 4) Dozwolone są zarówno wspólne zestawy akumulatorów jak i niezależne zestawy akumulatorów dla każdego zasilacza UPS.
- 5) Zapoznaj się z poniższym schematem połączeń:

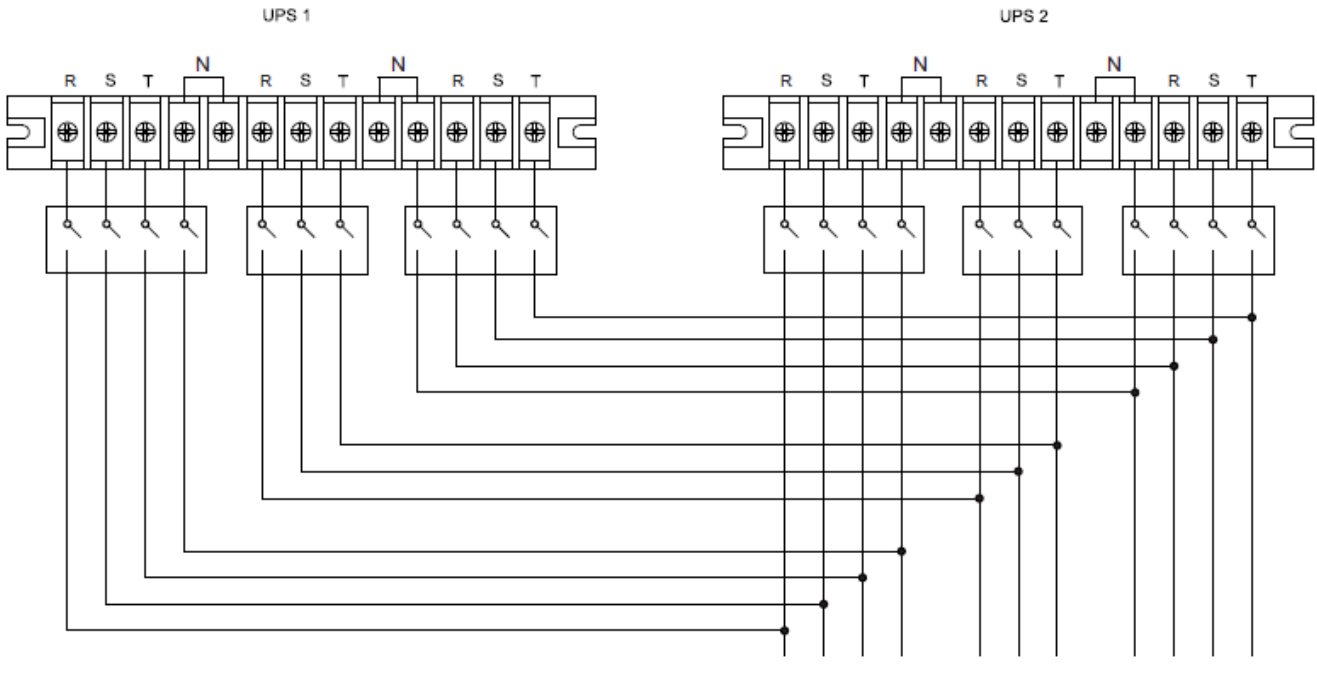

INPUT~ OUTPUT~ **BYPASSINPUT~** 

#### **Schemat połączeń systemu równoległego dla ORVALDI V10/15/20KRT 3/3**

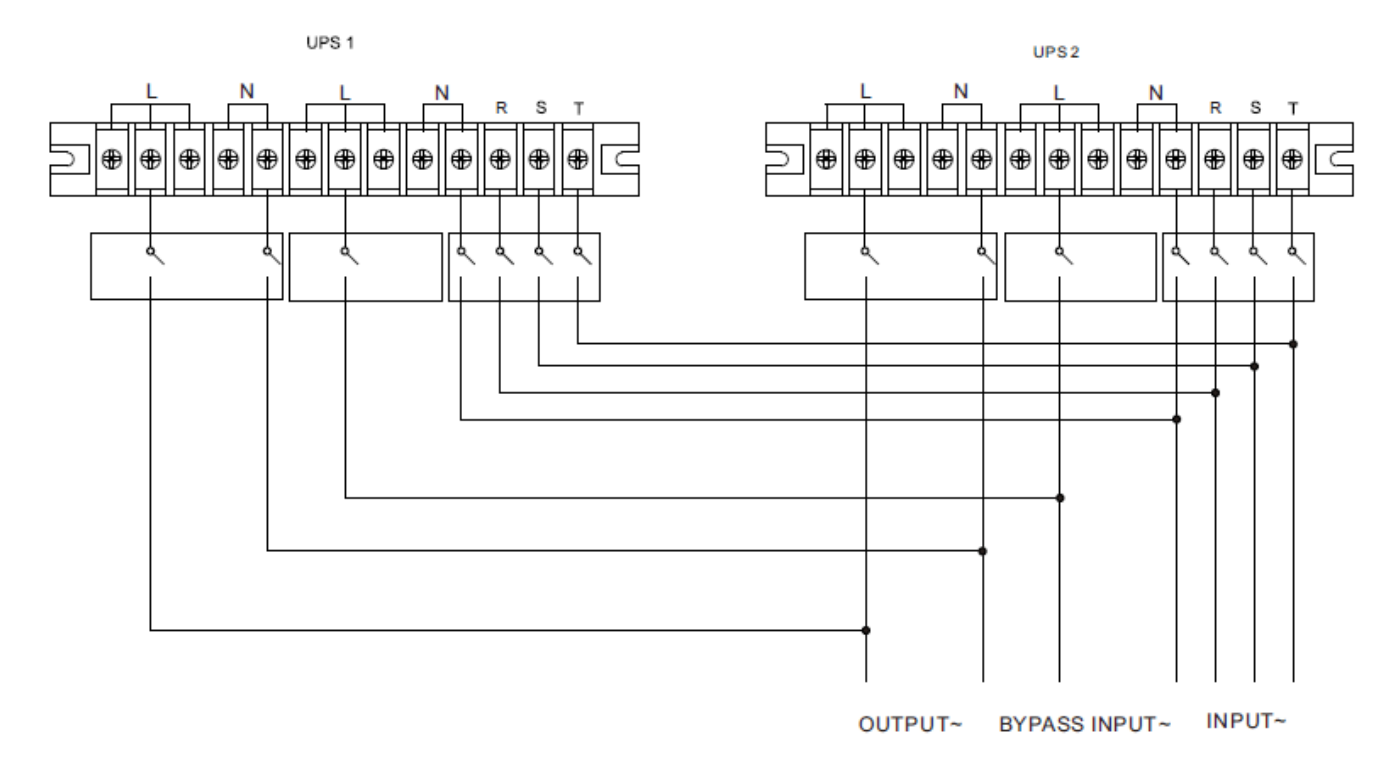

#### **Schemat połączeń systemu równoległego dla ORVALDI V10/15/20KRT 3/1**

#### **2-5. Instalacja oprogramowania**

Aby zapewnić optymalną ochronę systemu komputerowego, zainstaluj oprogramowanie do monitorowania zasilacza UPS, aby skonfigurować działanie wyłączania zasilacza UPS.

### **3. Obsługa zasilacza UPS**

#### **3-1. Działanie przycisków**

- 1) Przed rozpoczęciem pracy upewnij się, że przewody od akumulatorów są podłączone poprawnie w kolejności "+/GND/-", a wyłącznik akumulatora jest w pozycji "ON" (tylko w przypadku modeli Long-Run).
- 2) Naciśnij przycisk " $\bf{O}$  POWER" aby właczyć zasilacz UPS. Po inicializacji UPS przejdzie w tryb "NP. OUTPUT MODE".

#### **3-2. Opis wyświetlacza**

Po inicjalizacji na wyświetlaczu LCD pojawi się ekran główny. Dostępnych jest pięć opcji: "CONTROL" (Sterowanie), "MEASUREMENT" (Pomiar), "SETTING" (Ustawienia), "INFORMATION" (Informacje), "DATA LOG" (Dziennik Zdarzeń). Dotknij dowolnej ikony, aby przejść dalej.

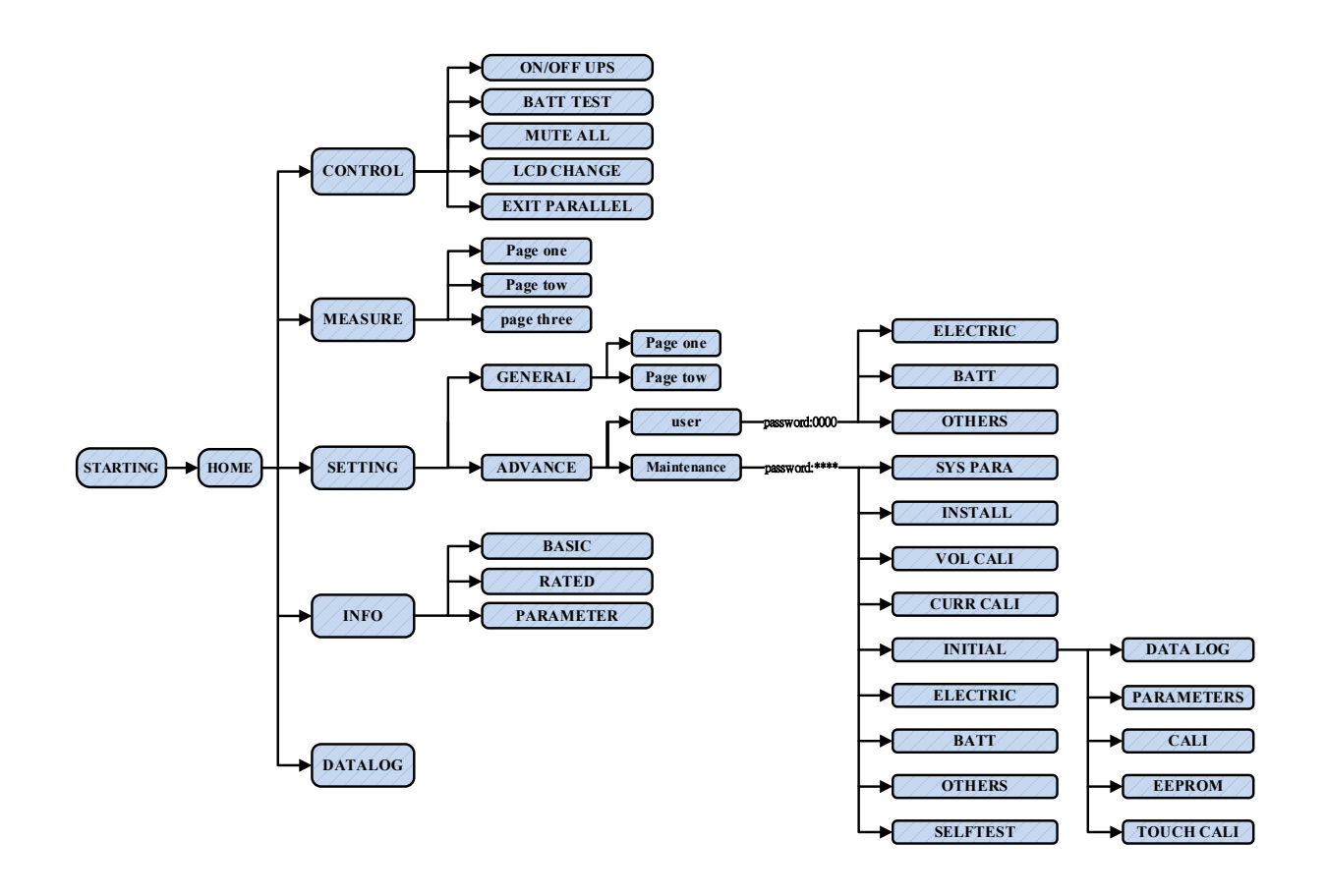

#### **Drzewo Menu**

#### **3-2-1. Ekran główny**

Po włączeniu wyświetlacz LCD rozpocznie inicjalizację po około kilku sekundach, jak pokazano poniżej.

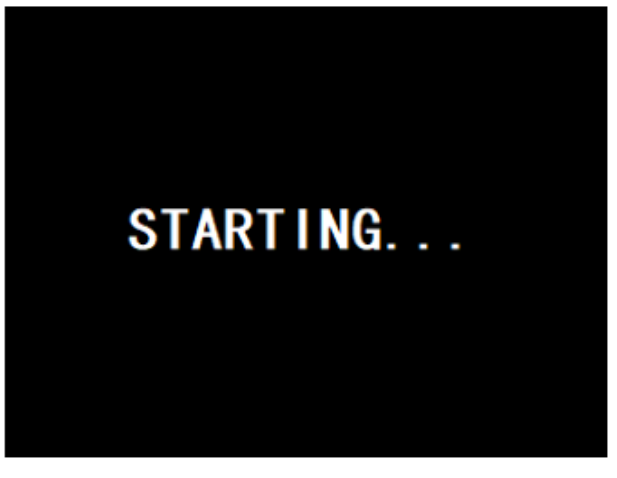

Po inicjalizacji zostanie wyświetlony ekran główny, jak pokazano poniżej.

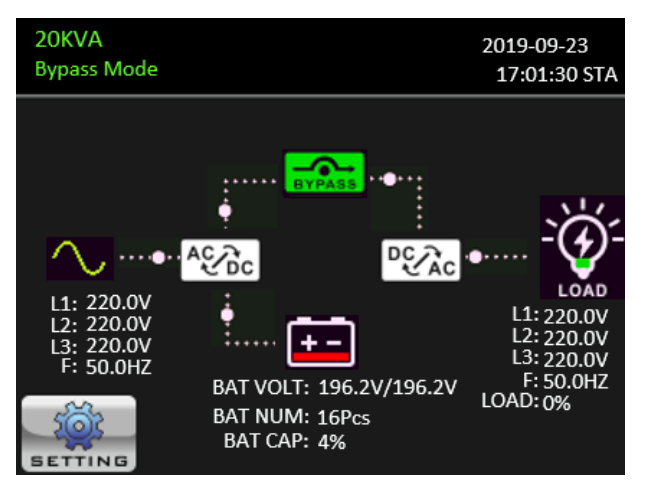

Po dotknięciu przycisku sacring, wyświetlacz pokaże 5 opcji do wyboru: "CONTROL" (Sterowanie), "MEASUREMENT" (Pomiary), SETTING" (Ustawienia), "INFORMATION" (Informacje), "DATA LOG" (Dziennik Zdarzeń).

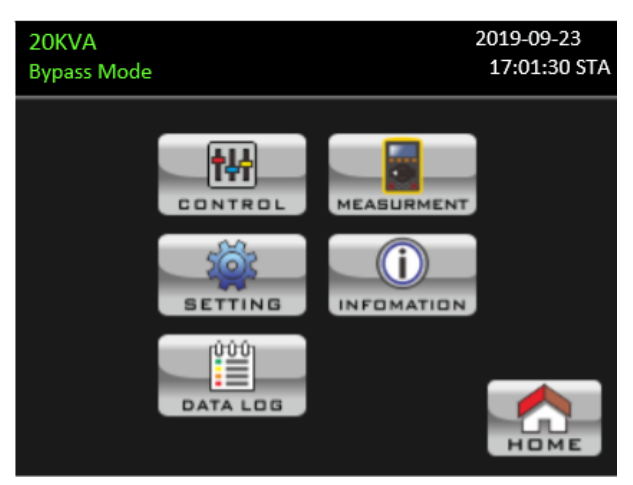

#### **3-2-2. Ekran kontroli**

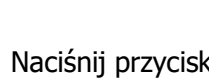

栦 Naciśnij przycisk aby wejść do sekcji kontroli.

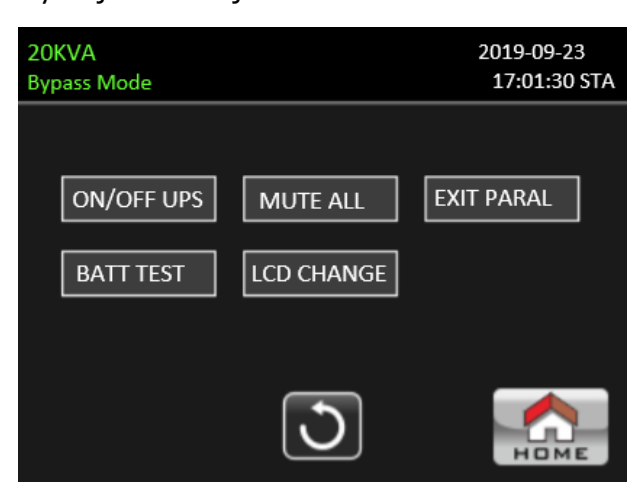

Naciśnięcie przycisku spowoduje powrót do ekranu głównego bez względu na sekcję w której się obecnie znajdujesz.

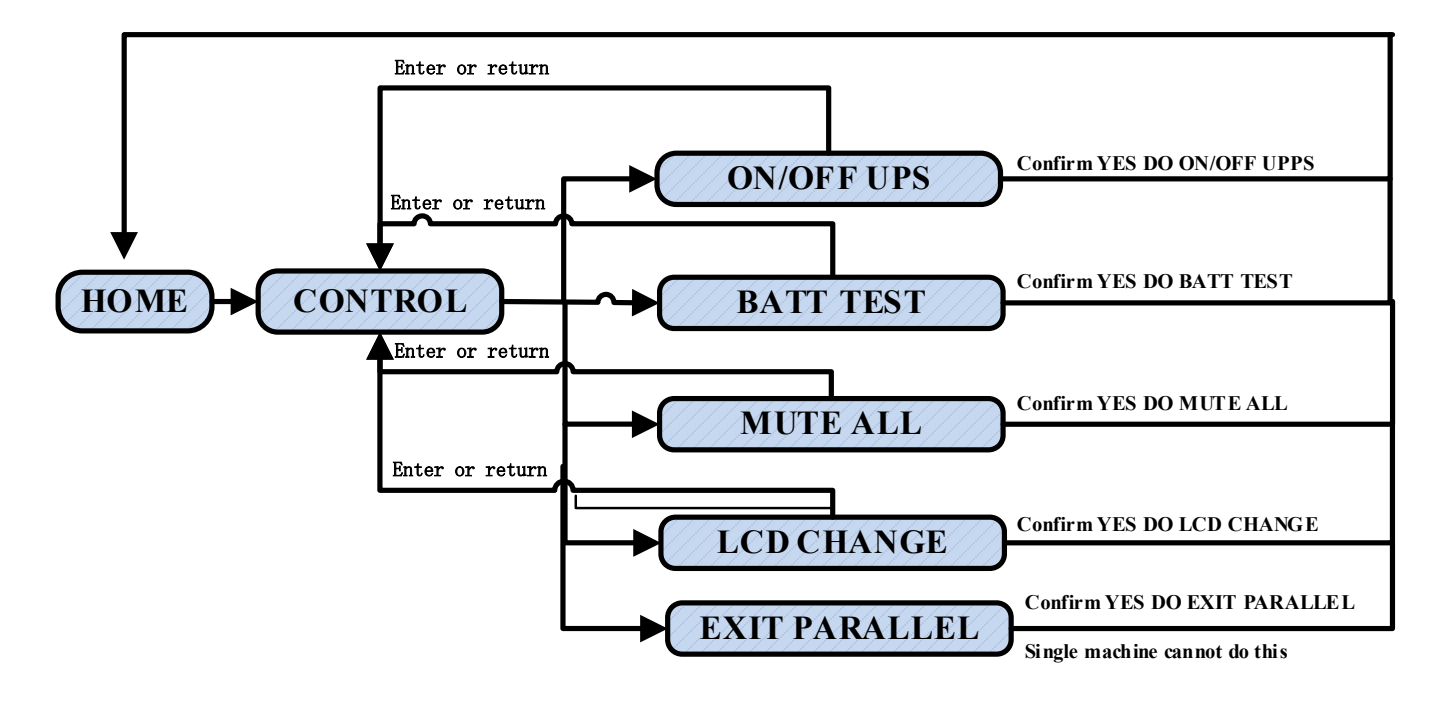

Ekran 1.0 «CONTROL»(Sterowanie) – dostępne opcje

#### **ON/OFF UPS (Załącz/Wyłącz UPS)**

Wyświetli się komunikat "ON UPS?" (Załączyć UPS'a?), gdy UPS jest wyłączony.

Wyświetli się komunikat "OFF UPS?" (Wyłączyć UPS'a?), gdy UPS jest włączony.

Naciśnij "YES" (Tak), aby włączyć lub wyłączyć UPS. Następnie wyświetlacz powróci do ekranu głównego.

Naciśnij "BACK" (Wstecz), aby natychmiast powrócić do ekranu głównego lub "NO" (Nie), aby anulować operację i wrócić do ekranu głównego.

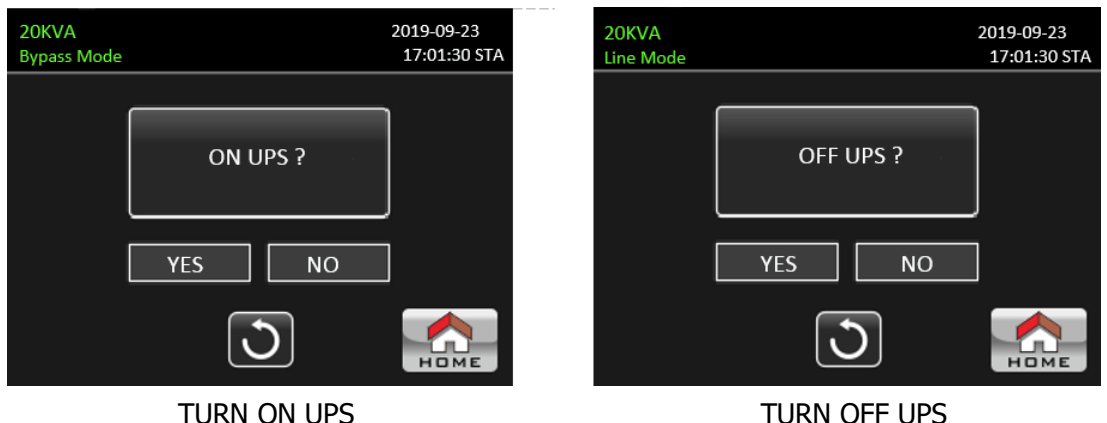

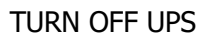

#### **BATT TEST (Test Baterii)**

Wyświetli się komunikat "START BATTERY TEST?" (Rozpocznij test baterii), jeśli UPS nie jest w trybie testu bateryjnego. Naciśnij przycisk "YES" (Tak) aby rozpocząć test baterii. Następnie UPS rozpocznie test baterii. Po kilku sekundach na wyświetlaczu pojawi się wynik testu baterii. Naciśnij przycisk "BACK" (Wstecz) aby natychmiast powrócić do ekranu głównego lub "NO" (Nie) aby anulować tę operację i wrócić do ekranu głównego. Wyświetli się komunikat "STOP BATTERY TEST" (Zatrzymaj test baterii), jeśli UPS jest w trybie testu bateryjnego.

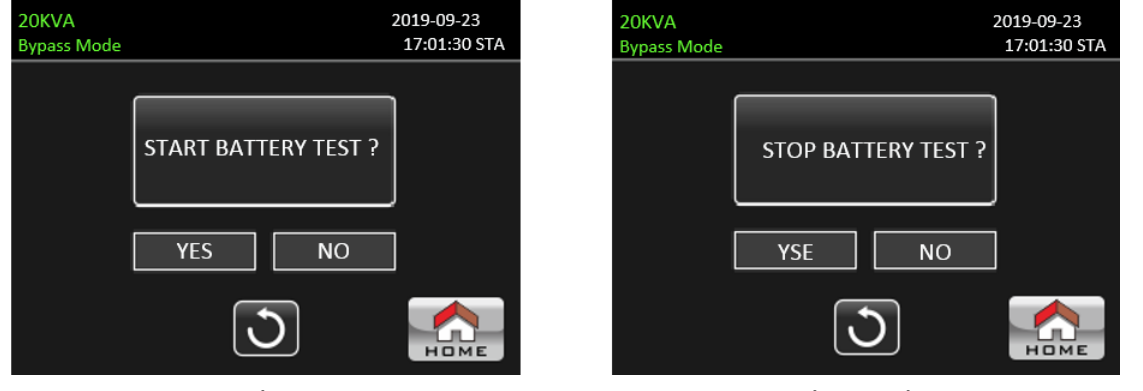

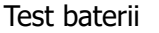

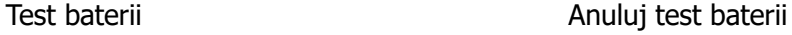

#### **MUTE ALL (Wycisz)**

Pokaże się komunikat "MUTE ALL" (Wycisz) jeśli aktywny jest alarm dźwiękowy. Naciśnij "YES" (Tak)

aby aktywować wyciszenie. Jeśli opcja "MUTE ALL" (Wycisz) jest aktywna to pokaże się ikona w

lewym głównym rogu ekranu głównego. Naciśnij przycisk "BACK" (Wstecz), aby natychmiast powrócić do podmenu "CONTROL" (Sterowanie) lub "NO" (Nie) aby anulować operację i wrócić do podmenu "Control". Wyświetli się komunikat "CANCEL MUTE ALL" (anuluj wyciszenie), jeśli UPS jest już wyciszony. Naciśnij przycisk "YES" (Tak), aby aktywować komunikaty dźwiękowe lub "NO" (Nie) aby zachować bieżące ustawienie. Naciśnięcie przycisku "HOME" (Menu) sprawi że ekran powróci do ekranu sterowania "CONTROL".

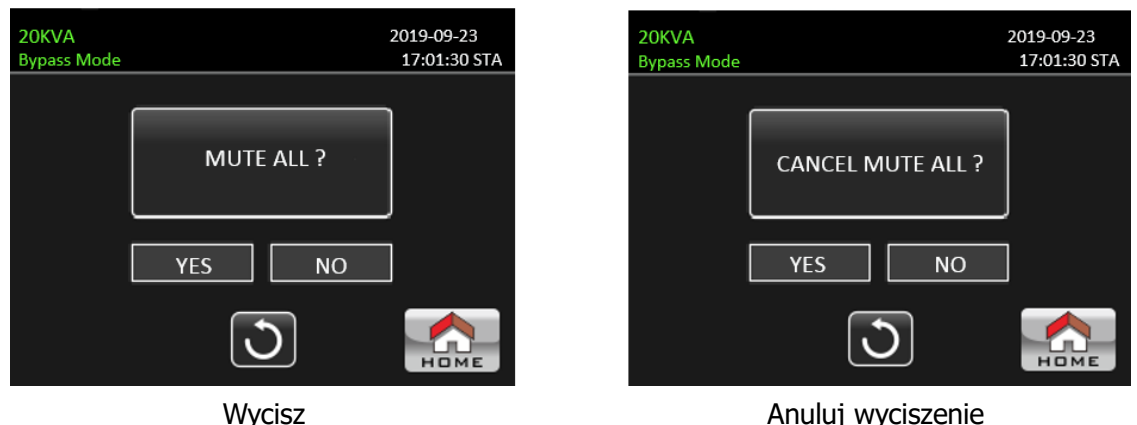

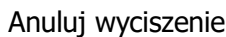

#### **LCD CHANGE (Zmiana wyświetlania)**

Gdy wyświetlacz LCD znajduje się w trybie "RACK DISPLAY" (Wyświetlacz RACK) po dotknięciu przycisku "LCD CHANGE" (Zmiana wyświetlania) pojawi się okno z komunikatem "TOWER DISPLAY" (Wyświetlacz TOWER). Gdy wyświetlacz LCD znajduje się w trybie "TOWER DISPLAY" (Wyświetlacz TOWER) po dotknięciu przycisku "LCD CHANGE" (Zmiana wyświetlania) pojawi się okno z komunikatem "RACK DISPLAY" (Wyświetlacz RACK). Naciśnij przycisk "YES" (Tak), aby zmienić wyświetlacz LCD. Naciśnij przycisk "NO" (Nie) aby anulować operację i powrócić do ekranu "CONTROL" (Sterowanie). Naciśnij przycisk "HOME" (Menu) aby powrócić do ekranu głównego.

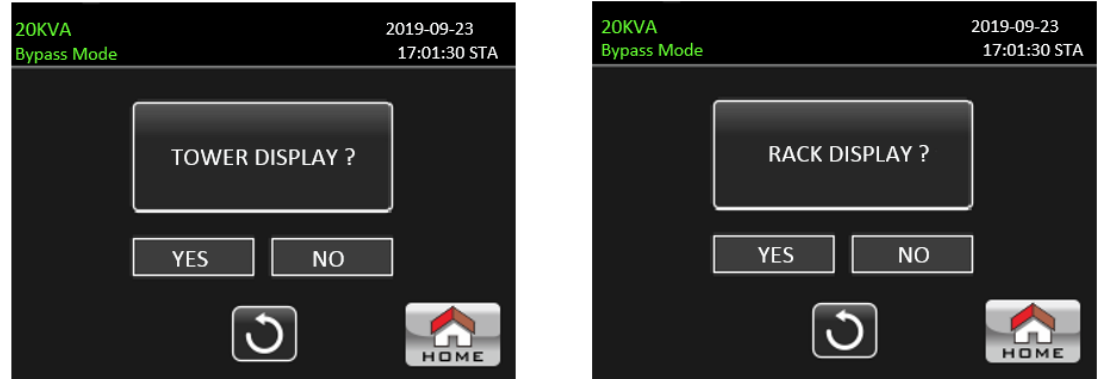

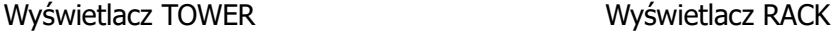

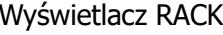

#### **EXIT PARALLEL (Wyjście z trybu pracy równoległego)**

Jeśli zasilacz UPS ustawiony jest w tryb równoległy, możesz nacisnąć przycisk "EXIT PARALLEL" (Wyjście z trybu pracy równoległej), aby zatrzymać tryb równoległy. Naciśnij przycisk "YES" (Tak) aby zatrzymać tryb pracy równoległej i przejść do trybu "STANDBY" (Gotowości). Naciśnij przycisk "NO" (Nie), aby anulować te operację i wrócić do ekranu "CONTROL" (Sterowanie). Jeśli UPS działa w trybie pojedynczym to nawet jeżeli naciśniesz przycisk "EXIT PARALLEL" (Wyjście z trybu pracy równoległej) pojawi się okno "This mode can't be SETUP" (Nie można skonfigurować tego trybu). Naciśnij przycisk "HOME" (Menu), aby powrócić do ekranu głównego.

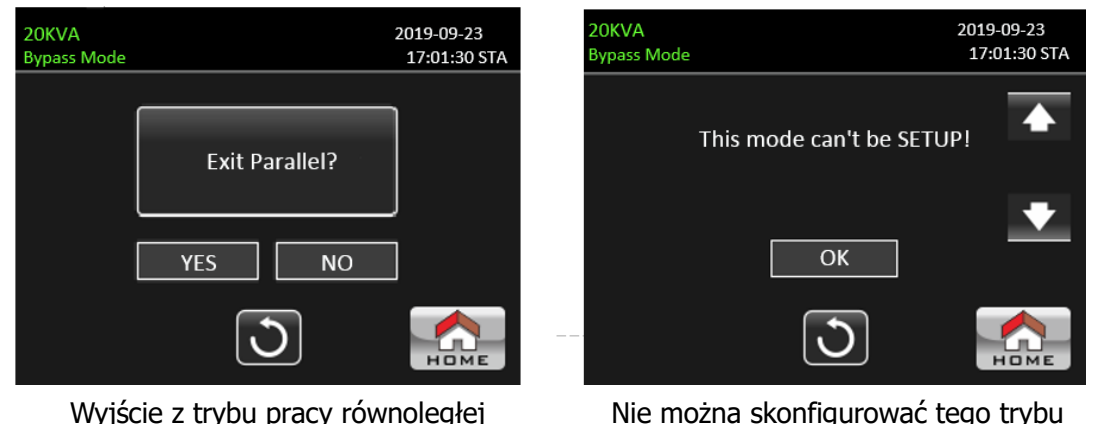

#### **3-2-3. Ekran pomiarowy**

Naciśnij przycisk **wastwa aby przejść do ekranu pomiarowego**. Naciśnij przycisk **lub aby** aby

przeglądać informacje. Naciśnij przycisk  $\Box$  aby wrócić do menu głównego. Naciśnij przycisk  $\Box$  aby wrócić do poprzedniego ekranu.

| 20KVA<br><b>Bypass Mode</b> |                                                |                                                                                        |                                                |                                                                                          | 2019-09-23<br>17:01:30 STA |
|-----------------------------|------------------------------------------------|----------------------------------------------------------------------------------------|------------------------------------------------|------------------------------------------------------------------------------------------|----------------------------|
|                             | L1:<br>L2:<br>L3:<br>L12:<br>L23:<br>L13:<br>F | <b>LINE VOLT</b><br>223.0V<br>225.3V<br>224.5V<br>389.9V<br>392.3V<br>388.5V<br>50.0HZ | L1:<br>L2:<br>L3:<br>L12:<br>L23:<br>L13:<br>F | <b>BYPASS VOLT</b><br>223.0V<br>225.3V<br>224.5V<br>389.9V<br>392.3V<br>388.5V<br>50.0HZ | <b>1/10</b>                |
|                             |                                                |                                                                                        |                                                |                                                                                          | HOME                       |

Ekran pomiarowy – strona 1

- LINE VOLT (Napięcie sieciowe): Wartość w czasie rzeczywistym napięcia fazowego L1, L2 i L3, napięcia L1L2/L2L3/L3L1 i częstotliwości wejściowej.
- BYPASS VOLT (Napięcie obejścia): Wartość w czasie rzeczywistym napięcia obejścia L1,L2 i L3, napięcia L1L2/L2L3/L3L1 i częstotliwości.

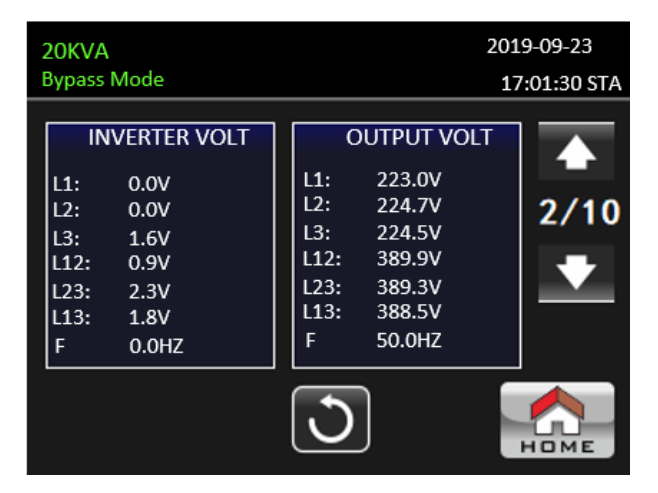

Ekran pomiarowy – strona 2

 INVERTER VOLT (Napięcie inwertera): Wartość rzeczywista napięcia falownika L1,L2 i L3, napięcia L1L2/L2L3/L3L1 i częstotliwości.

 OUTPUT VOLT (Napięcie wyjściowe): Wartość rzeczywista napięcia wyjściowego L1, L2 i L3, napięcia L1L2/L2L3/L3L1 i częstotliwości wyjściowej.

| 20KVA | <b>Bypass Mode</b> |                  | 2019-09-23<br>17:01:30 STA |
|-------|--------------------|------------------|----------------------------|
|       | <b>INPUT W</b>     | <b>INPUT W %</b> |                            |
|       | $L1$ :<br>7W       | 0%               | 3/10                       |
|       | L2:<br>2W          | 0%               |                            |
|       | L3:<br>3W          | 0%               |                            |
|       | <b>TOTAL W %</b>   | 0%               |                            |
|       |                    |                  | HOME                       |

Ekran pomiarowy – strona 3

- INPUT W (Moc wejściowa czynna w W): Moc wejściowa L1, L2 i L3 w watach.
- INPUT W % (Moc wejściowa czynna w %): Moc wejściowa L1, L2 i L3 w procentach.

| 20KVA<br><b>Bypass Mode</b> |                    |                   | 2019-09-23<br>17:01:30 STA |
|-----------------------------|--------------------|-------------------|----------------------------|
|                             | <b>INPUT VA</b>    | <b>INPUT VA %</b> |                            |
|                             | L1:<br><b>57VA</b> | 0%                | 4/10                       |
|                             | L2:<br><b>67VA</b> | 1%                |                            |
|                             | L3:<br><b>67VA</b> | 1%                |                            |
|                             | <b>INPUT VA %</b>  | 0%                |                            |
|                             |                    |                   | но                         |

Ekran pomiarowy – strona 4

- INPUT VA (Moc wejściowa pozorna w VA): Moc wejściowa L1, L2 i L3 w woltoamperach.
- INPUT VA % (Moc wejściowa pozorna w %): Moc wejściowa L1, L2 i L3 w procentach.

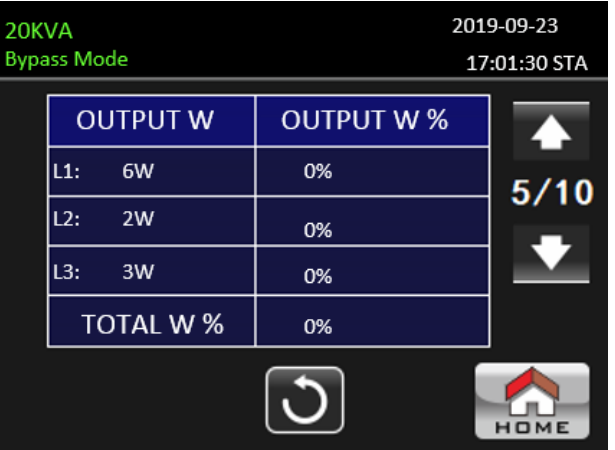

Ekran pomiarowy – strona 5

- OUTPUT W (Moc wyjściowa czynna w W): Moc wyjściowa L1, L2 i L3 w watach.
- OUTPUT W % (Moc wyjściowa czynna w %): Moc wyjściowa L1, L2 i L3 w procentach.

| 20KVA<br><b>Bypass Mode</b> |                    |                    | 2019-09-23<br>17:01:30 STA |
|-----------------------------|--------------------|--------------------|----------------------------|
|                             | <b>OUTPUT VA</b>   | <b>OUTPUT VA %</b> |                            |
|                             | L1:<br><b>67VA</b> | 0%                 | 6/10                       |
|                             | L2:<br><b>67VA</b> | 1%                 |                            |
|                             | L3:<br><b>67VA</b> | 1%                 |                            |
|                             | <b>TOTAL VA %</b>  | 0%                 |                            |
|                             |                    |                    | HOME                       |

Ekran pomiarowy – strona 6

- OUTPUT VA (Moc wyjściowa pozorna w VA): Moc wyjściowa L1, L2 i L3 w woltoamperach.
- OUTPUT VA % (Moc wyjściowa pozorna w %): Moc wyjściowa L1, L2 i L3 w procentach.

| 20KVA<br><b>Bypass Mode</b> |        | 2019-09-23<br>17:01:30 STA |                 |      |
|-----------------------------|--------|----------------------------|-----------------|------|
|                             |        | <b>INPUT CURR</b>          | <b>INPUT PF</b> |      |
|                             | $L1$ : | 0.3A                       | 0.04            | 7/10 |
|                             | L2:    | 0.3A                       | 0.04            |      |
|                             | L3:    | 0.3A                       | 0.04            |      |
|                             |        |                            |                 |      |
|                             |        |                            |                 | HOME |

Ekran pomiarowy – strona 7

- INPUT CURR (Natężenie prądu wejściowego): Natężenie prądu wejściowego L1, L2 i L3 w amperach.
- INPUT PF (Współczynnik mocy wejściowej): Współczynnik mocy wejściowej L1, L2 i L3

| 20KVA<br><b>Bypass Mode</b> |     |                    | 2019-09-23<br>17:01:30 STA |      |
|-----------------------------|-----|--------------------|----------------------------|------|
|                             |     | <b>OUTPUT CURR</b> | <b>OUTPUT PF</b>           |      |
|                             | L1: | 0.3A               | 0.13                       | 8/10 |
|                             | L2: | 0.3A               | 0.04                       |      |
|                             | L3: | 0.3A               | 0.07                       |      |
|                             |     |                    |                            |      |
|                             |     |                    |                            | HOME |

Ekran pomiarowy – strona 8

- OUTPUT CURR (Natężenie prądu wyjściowego): Natężenie prądu wyjściowego L1, L2 i L3 w amperach
- OUTPUT PF (Współczynnik mocy wyjściowej): Współczynnik mocy wyjściowej L1, L2 i L3.

| 2019-09-23<br>20KVA<br><b>Bypass Mode</b><br>17:01:30 STA |                |      |
|-----------------------------------------------------------|----------------|------|
| <b>BUS P VOL</b>                                          | 371.8V         |      |
| <b>BUS N VOL</b>                                          | 370.4V         | 9/10 |
| <b>TEMPL1</b>                                             | $30^{\circ}$ C |      |
| <b>TEMPL2</b>                                             | $28^{\circ}$ C |      |
| <b>TEMPL3</b>                                             | $28^{\circ}$ C |      |
|                                                           |                | HOME |

Ekran pomiarowy – strona 9

- BUS Voltage (Napięcie magistrali): Wartość napięcia magistrali BUS (P i N) w czasie rzeczywistym.
- > TEMP (Temperatura): Temperatura PFC, INV i BYP.

| 2019-09-23<br>20KVA<br><b>Bypass Mode</b><br>17:01:30 STA |           |       |
|-----------------------------------------------------------|-----------|-------|
| <b>Backup Time</b>                                        | 3M<br>57S |       |
| <b>BATT P VOL</b>                                         | 196.0V    | 10/10 |
| <b>BATT N VOL</b>                                         | 202.3V    |       |
| <b>CHARG CURR</b>                                         | 0.0A      |       |
| <b>DISCHG CURR</b>                                        | 0.0A      |       |
|                                                           |           |       |

Ekran pomiarowy – strona 10

- Backup Time (Czas podtrzymania): Szacowany czas podtrzymania.
- BATT Voltage/Charging Current/Discharging Current (Napięcia baterii/Natężenie prądu ładowania/Natężenie prądu rozładowania): Wartości rzeczywiste związane z prądem stałym.

#### **3-2-4. Ekran ustawień**

To podmenu służy do ustawiania parametrów zasilacza UPS. Naciśnij przycisk  $\Box$  serring aby wejść do

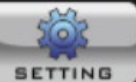

menu ustawień. Dostępne są 2 opcje: Ogólne i Zaawansowane. Naciśnij przycisk BONE aby wrócić do

ekranu głównego. Naciśnij przycisk **by** aby wrócić do poprzedniego menu.

**UWAGA:** Nie wszystkie ustawienia są dostępne w każdym trybie pracy. Jeśli ustawienie nie jest dostępne w trybie obecnym, wyświetlacz LCD zachowa swój pierwotny parametr ustawienia zamiast zmieniać parametry.

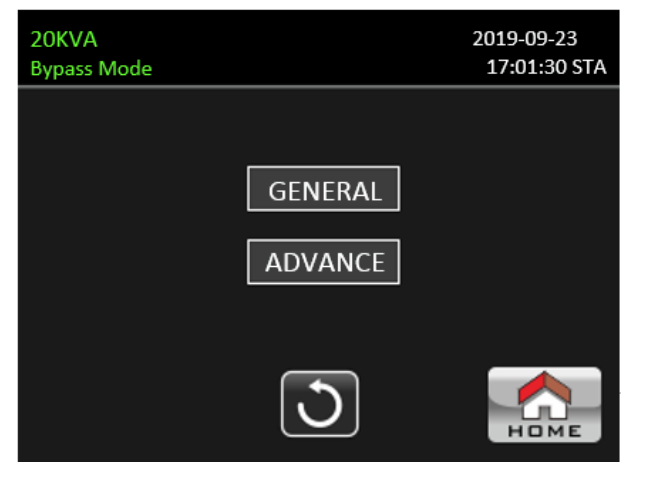

Ekran ustawień

- GENERAL (Ogólne): Służy do konfiguracji podstawowych informacji o zasilaczu UPS. Nie jest on powiązany z żadnym parametrem funkcjonalnym.
- ADVANCE (Zaawansowane): Aby uzyskać dostęp do ustawienia "ADVANCE" (Zaawansowane) wymagane jest wprowadzenia hasła. Mamy dwa rodzaje uprawnień: "User" (Użytkownik) i "Maintainer" (Serwisant).

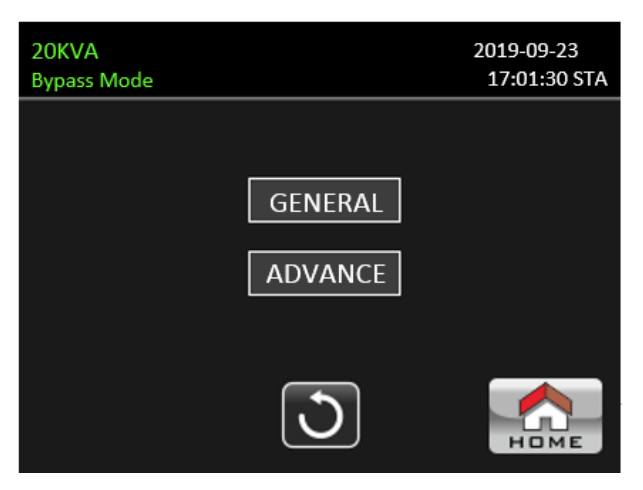

#### **Ustawienia ogólne**

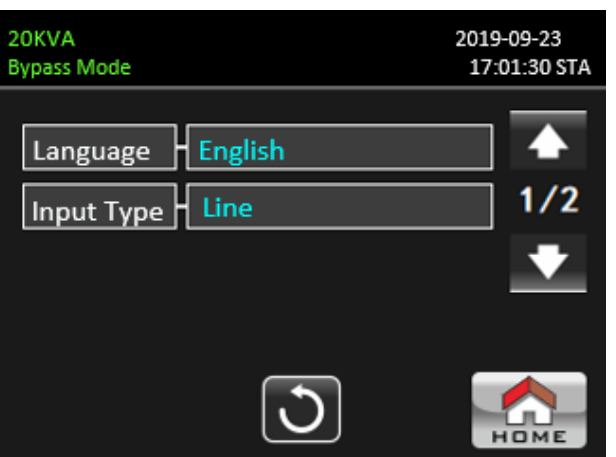

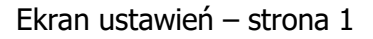

- **Language (język)**: Ustaw język wyświetlacza LCD. Dostępne są trzy opcje: angielski, chiński uproszczony i chiński tradycyjny. Domyślnym ustawieniem jest język angielski.
- > **Input Type (Typ wejścia)**: Wybór źródła wejściowego. Dostępne są dwie opcje: "Line"(utility) (Sieć) i "Generator" (generator). "Line" (Sieć) jest domyślnym ustawieniem i będzie wyświetlana na stronie

głównej. Po wybraniu opcji "Generator" (Generator) dopuszczalna częstotliwość wejściowa zostanie ustalona w zakresie 40~70Hz. To ustawienie będzie wyświetlane na pasku stanu.

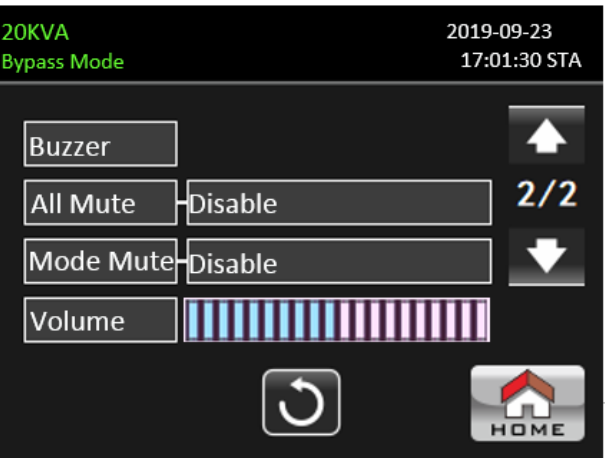

Ekran ustawień – strona 2

**Buzzer (Brzęczyk)**: naciśnięcie tego przycisku spowoduje pojawienie się opcji "YES" (Tak) i "NO"" (Nie).

Jeśli naciśniesz przycisk "YES" (Tak) brzęczyk ostrzegawczy zostanie wyłączony.

Jeśli naciśniesz przycisk "NO" (Nie) brzęczyk ostrzegawczy zostanie włączony. Domyślnym ustawieniem jest załączony brzęczyk ostrzegawczy.

#### **All Mute (Wszystko wyciszone)**:

Wyłącz: Po wybraniu tej opcji UPS uruchomi alarm w przypadku wystąpienia ostrzeżenia.

Włącz: Po wybraniu tej opcji UPS NIE będzie alarmował po wystąpieniu ostrzeżenia.

#### **Mode Mute (Tryb wyciszenia)**:

Wyłącz: Po wybraniu tej opcji UPS będzie sygnalizował, gdy zmieni się stan związany z pracą UPS'a. Włącz: Po wybraniu tej opcji UPS NIE będzie sygnalizował, gdy zmieni się stan związany z pracą UPS'a.

#### **Volume (Głośność)**:

Wystarczy dotknąć panelu, aby dostosować głośność alarmu.

#### **Ustawienie zaawansowane**

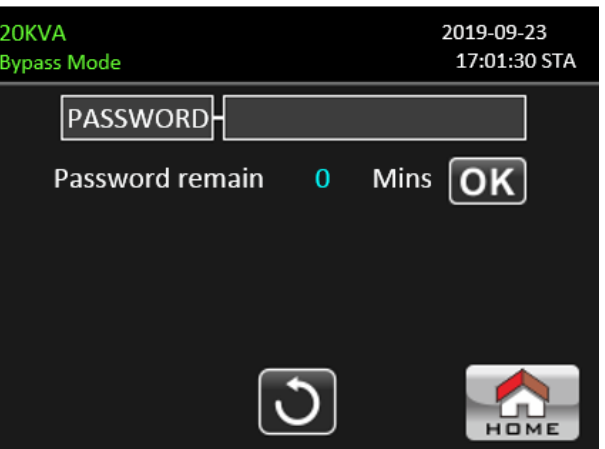

Ekran – Ustawienia zaawansowane

#### **Advance User (Zaawansowane Użytkownik)**

Aby uzyskać dostęp do sekcji "Advance->User" (Zaawansowane->Użytkownik) należy wprowadzić wymagane hasło domyślne: "0000".

Jeśli wprowadzone hasło jest poprawne, strona przejdzie do ekranu ustawień. Jeśli hasło jest nieprawidłowe, poprosi o ponowne wprowadzenie.

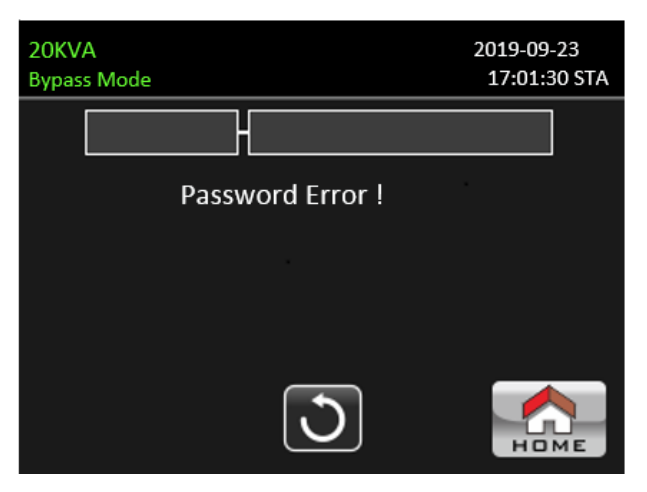

Ekran – Hasło nieprawidłowe

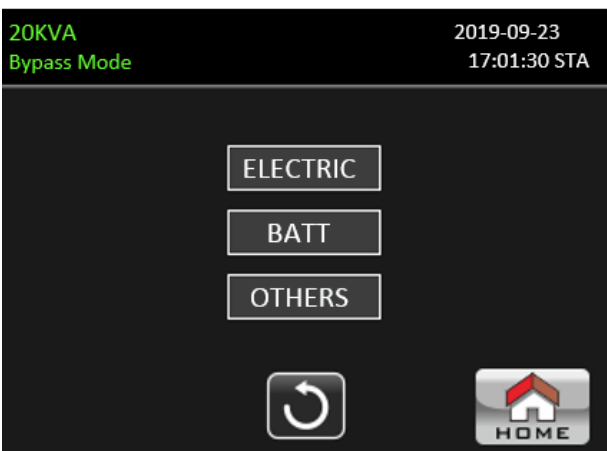

Ekran – Menu

Dostępne są 3 opcje w podmenu "Advance->User" (Zaawansowane->Użytkownik):ELECTRIC, BATT and OTHERS.

#### **ELECTRIC**

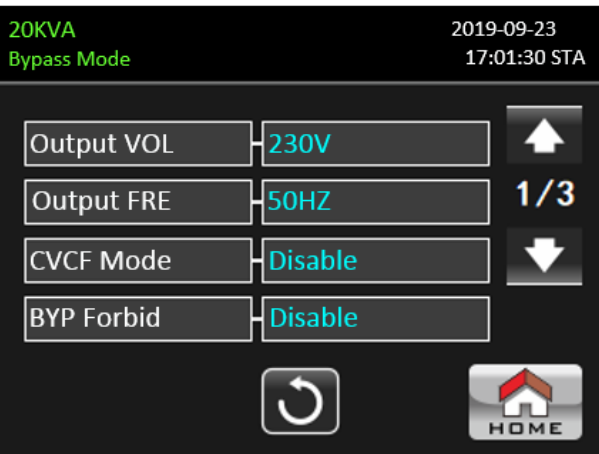

Sekcja ELECTRIC – Strona 1

- Output VOL. (Napięcie wyjściowe): Wybierz wyjściowe napięcie znamionowe.
	- Jeśli UPS pracuje w systemie HV to dostępne są cztery opcje: 208V, 220V, 230V i 240V.
	- Jeśli UPS pracuje w systemie LV to dostępne są dwie opcje: 120V i 127V.
- Output Frequency (Częstotliwość wyjściowa): Wybierz wyjściową częstotliwość znamionową.
	- **50Hz:** Czestotliwość wyjściowa jest ustawiona na 50Hz.
	- **60Hz:** Częstotliwość wyjściowa jest ustawiona na 60Hz.
- CVCF Mode (Funkcja CVCF) (Stałe napięcie i częstotliwość):
	- **Enable (Aktywna):** Funkcja CVCF jest włączona. Częstotliwość wyjściowa zostanie ustalona na 50 Hz lub 60 Hz zgodnie z ustawieniem "OP Freq.". Częstotliwość wejściowa może wynosić od 40

Hz do 70 Hz.

- **Disable (Nieaktywna):** Funkcja CVCF jest wyłączona. Czestotliwość wyjściowa zsynchronizuje się z częstotliwością obejścia w zakresie 45 ~ 55 Hz dla systemu 50 Hz lub w zakresie 55 ~ 65 Hz dla systemu 60 Hz. Domyślnym ustawieniem jest Wyłącz.
- $\triangleright$  Bypass Forbid (Zakaz obejścia):
	- **Enable (Aktywna)**: Dozwolony jest zakaz obejścia. Po wybraniu tej opcji nie można jej uruchamiać w trybie obejścia w żadnych sytuacjach.
	- **Disable (Nieaktywna)**: Zakaz obejścia jest niedozwolony. Po wybraniu tej opcji UPS będze działał w trybie obejścia w zależności od ustawienia "Bypass at UPS" (Obejście przy wyłączonym UPS-ie). Jest to ustawienie domyślne.

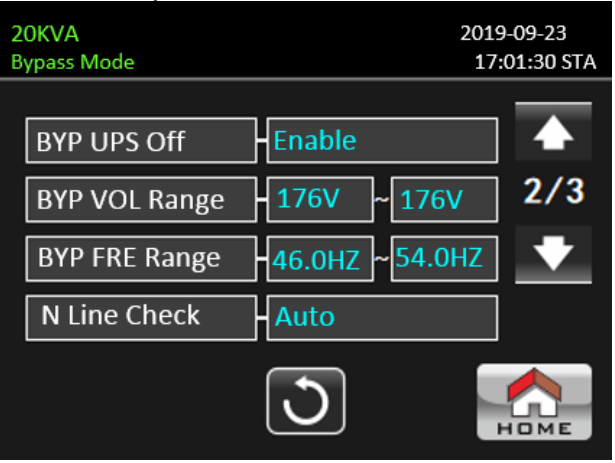

Sekcja ELECTRIC – Strona 2

- Bypass at UPS off (Obejście przy wyłączonym zasilaczu UPS): Wybierz stan obejścia podczas ręcznego wyłączania zasilacza UPS. To ustawienie dostępne jest tylko wtedy, gdy opcja "Bypass forbid" (Zakaz obejścia) jest ustawiona na "Disable" (Niedozwolona).
	- **Enable (Aktywna)**: Obejście włączone. Po wybraniu aktywowany jest tryb obejścia.
	- **Disable (Nieaktywna)**: Obejście wyłączone. Po wybraniu tej opcji brak wyjścia przez obejście podczas ręcznego wyłączania zasilacza UPS.
- Bypass Voltage Range (Zakres napięcia obejścia): Ustawianie zakresu napięcia obejścia.
	- **L**: Punkt niskiego napięcia dla obejścia. Zakres ustawień wynosi 176 V ~ 209 V, gdy UPS jest systemem HV. Zakres ustawień wynosi 96 V  $\sim$  110 V, gdy UPS jest systemem LV.
	- H: Punkt wysokiego napięcia dla obejścia. Zakres ustawień wynosi 231 V ~ 264 V, gdy UPS jest systemem HV. Zakres ustawień wynosi 130 V  $\sim$  146 V, gdy UPS jest systemem LV.
- Bypass Frequency Range (Zakres częstotliwości obejścia): Ustaw zakres częstotliwości obejścia.

Dopuszczalny zakres częstotliwości obejścia od 46 Hz do 54 Hz, gdy UPS jest systemem 50 Hz i od 56 Hz do 64 Hz, gdy UPS jest systemem 60 Hz.

- N Line Check (Sprawdzenie linii N): Sprawdzenie, czy przewód neutralny N jest prawidłowo bądź nieprawidłowo podłączony.
	- **Disable (Wyłącz)**: Wyłączenie funkcji wykrywania utraty przewodu neutralnego N. UPS nie wykryje utraty przewodu neutralnego.
	- **Auto (Automatycznie)**: UPS automatycznie wykryje, czy przewód neutralny został utracony, czy nie. W przypadku wykrycia utraty przewodu neutralnego zostanie wygenerowany alarm. Jeśli UPS jest włączony, przełączy się w tryb bateryjny. Po przywróceniu i wykryciu przewodu neutralnego alarm zostanie automatycznie wyciszony, a zasilacz UPS automatycznie powróci do normalnego trybu.
	- **CHE (Sprawdzenie)**: UPS wykryje stratę neutralną lub nie tylko przy pierwszym uruchomieniu. W przypadku wykrycia utraty przewodu neutralnego zostanie wygenerowany alarm. Jeśli UPS jest włączony, przełączy się w tryb bateryjny. Po przywróceniu przewodu neutralnego alarm NIE zostanie automatycznie wyciszony, a zasilacz UPS NIE powróci automatycznie do normalnego trybu. Pamiętaj, aby wprowadzić ten wybór i ponownie uruchomić UPS, aby wyciszyć alarm.

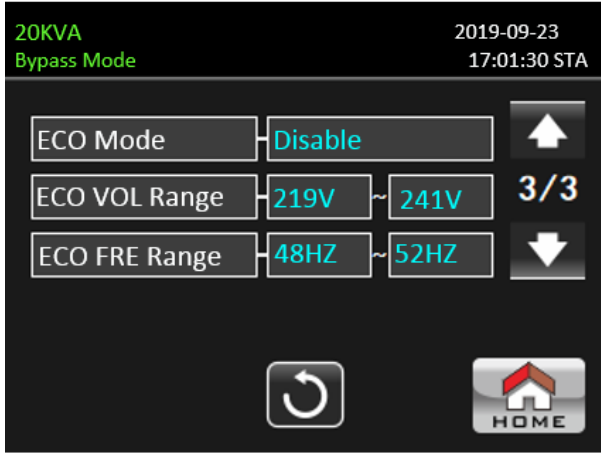

Sekcja ELECTRIC – strona 3

- ECO mode (Tryb ECO): Enable/Disable (Włącz/wyłącz) tryb ECO. Ustawienie domyślne to "Wyłącz".
- ECO Voltage Range (Zakres napięć trybu ECO): Ustawienie zakresu napięcia w trybie ECO.
	- **L:** Punkt niskiego napięcia dla trybu ECO. Zakres ustawień wynosi od (Znamionowe napięcie wyjściowe – 5V) do (Znamionowe napięcie wyjściowe - 11V). "Znamionowe napięcie wyjściowe – 5 V" jest ustawieniem domyślnym.
	- **H:** Punkt wysokiego napięcia dla trybu ECO. Zakres ustawień wynosi od (Znamionowe napięcie wyjściowe + 5 V) do (Znamionowe napięcie wyjściowe + 11 V). "Znamionowe napięcie wyjściowe + 5 V" jest ustawieniem domyślnym.
- ECO Frequency Range (Zakres częstotliwości trybu ECO): Ustaw zakres częstotliwości ECO. Zakres ustawień wynosi od 46 Hz do 54 Hz, gdy zasilacz UPS jest systemem 50 Hz i od 56 Hz do 64 Hz, gdy zasilacz UPS jest systemem 60 Hz.

#### **BATT**

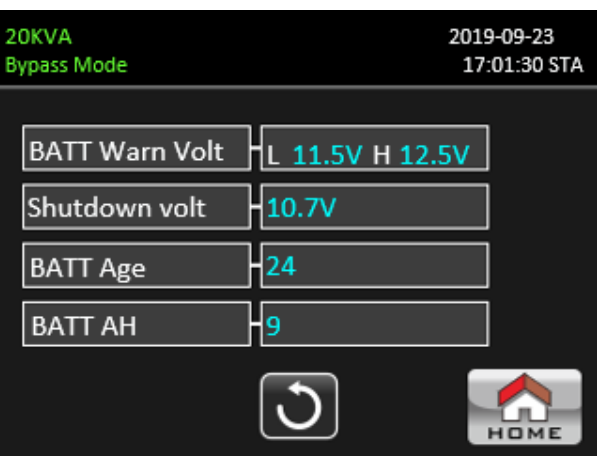

#### Sekcja BATTERY

- Battery Warning Voltage (Napięcie ostrzegawcze akumulatora) :
	- **HIGH (Wysokie)**: Wysokie napięcie ostrzegawcze akumulatora. Zakres ustawień wynosi 14,0 V  $\sim$  15,0 V. Ustawienie domyślne to 14,4 V.
	- **LOW (Niskie)**: Ostrzeżenie o niskim poziomie naładowania baterii. Zakres ustawień wynosi 10,1  $V \sim 14,0$  V. 11,4 V jest ustawieniem domyślnym. To ustawienie parametru jest powiązane z ustawieniem "Shutdown Voltage" (Napięcie wyłączenia). Ta wartość ustawienia powinna być wyższa niż ustawienie "Shutdown Voltage" (Napięcie wyłączenia).
- Shutdown Voltage (Napięcie wyłączenia): Jeśli napięcie akumulatora jest niższe niż ten punkt w trybie

bateryjnym, UPS wyłączy się automatycznie. Zakres ustawień wynosi 10.5V  $\sim$  12V. Ustawienie domyślne to 10,7 V.

- Battery age (Wiek baterii): jeśli wiek baterii przekroczy ustawiony miesiąc, UPS zaalarmuje o przypomnieniu. Domyślne ustawienie fabryczne to 24 miesiące.
- Battery AH (Pojemność baterii): Ustawianie pojemności baterii.

#### **OTHERS**

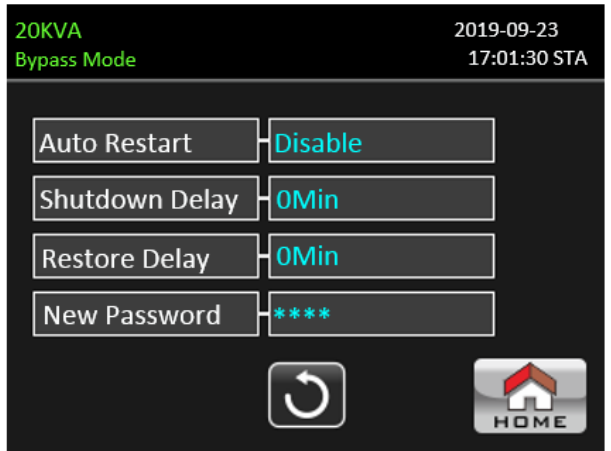

Sekcja OTHERS

- > Auto Restart:
	- **Enable (Włącz)**: Po ustawieniu opcji "Enable" (Włącz), gdy UPS wyłączy się z powodu niskiego poziomu naładowania baterii, po powrocie zasilania sieciowego UPS powróci do trybu on-line.
	- **Disable (Wyłącz)**: Po ustawieniu opcji "Disable" (Wyłącz), gdy UPS wyłączy się z powodu niskiego poziomu naładowania baterii, po powrocie zasilania sieciowego UPS nie włączy się automatycznie.
- Shutdown Delay (Opóźnienie wyłączenia): UPS wyłączy się w ciągu kilku minut. Odliczanie rozpocznie się po potwierdzeniu wyskakującego ekranu.
- Restore Delay (Opóźnienie przywrócenia): UPS automatycznie uruchomi się ponownie po kilku minutach od wyłączenia zasilacza UPS.
- New Password (Nowe hasło): Ustaw nowe hasło, aby wejść do menu "ADVANCE→ User".

#### **ADVANCE → Maintainer**

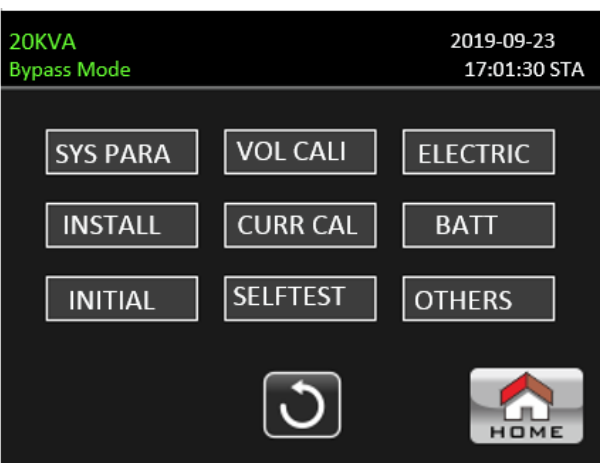

Sekcja Advance-Maintainer

Aby uzyskać dostęp do strony menu ustawień "Advance->Maintainer" (Zaawansowane->Serwisant), wymagane jest wprowadzenie hasła. Skontaktuj się z lokalnym sprzedawcą, aby uzyskać hasło konserwatora.

**UWAGA:** To menu ustawień jest przeznaczone tylko dla wykwalifikowanego technika. W przeciwnym razie niewłaściwa obsługa spowoduje uszkodzenie zasilacza UPS.

W ustawieniach "Advance->Maintainer" (Zaawansowane->Serwisant) znajduje się 9 podmenu: SYS PARAMETER, INSTALL, INITIAL, VOL CALI, CURR CALI, SELF TEST, ELECTRIC, BATT i OTHERS.

#### **SYSTEM PARAMETER**

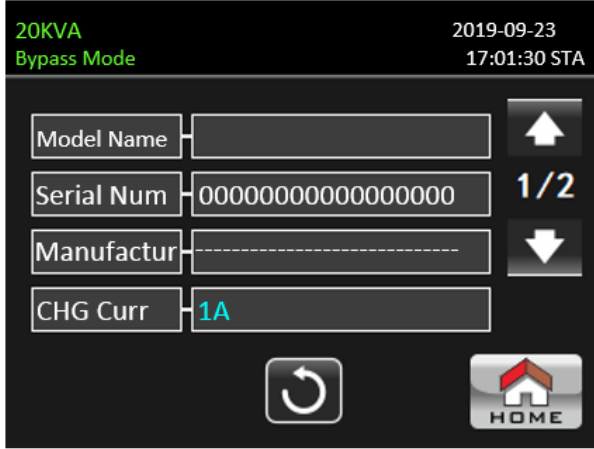

Sekcja SYSTEM PARAMETER – Strona 1

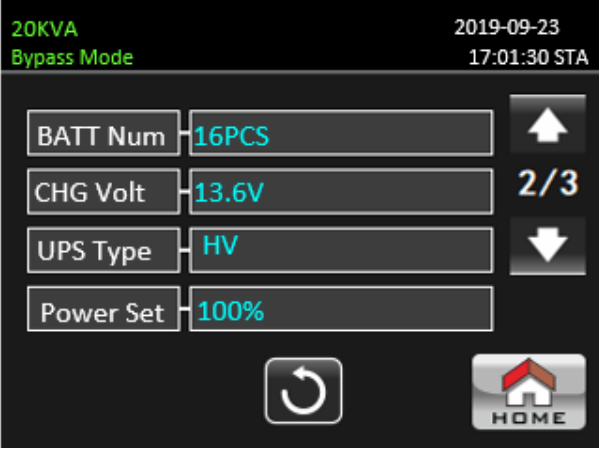

Sekcja SYSTEM PARAMETER – Strona 2

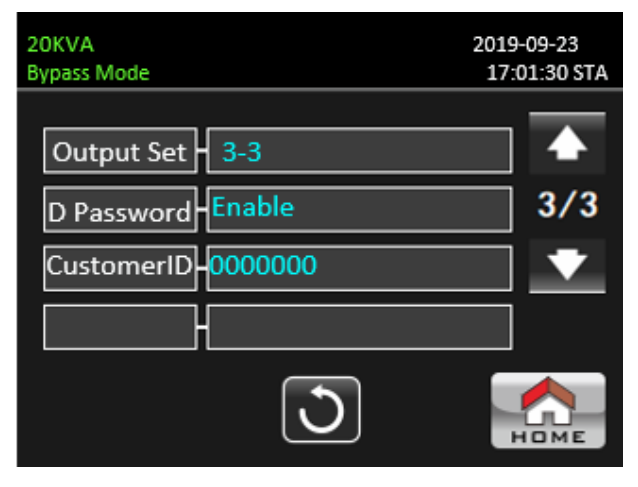

Sekcja SYSTEM PARAMETER – Strona 3

- Model Name (Nazwa modelu): Ustaw nazwę modelu zasilacza UPS.
- $\triangleright$  Serial Number (Numer seryjny): Ustaw numer seryjny.
- Manufacturer (Producent): Ustaw producenta zasilacza UPS.
- Charge Current (Prąd ładowania):
	- Jedna połówka ładowarki: Dostępnych jest dwanaście opcji: 1A, 2A, 3A, 4A, 5A, 6A, 7A, 8A, 9A, 10A, 11A, 12A.
	- Dwie połówki ładowarki: Dostępnych jest dwanaście opcji: 2A, 4A, 6A, 8A, 10A, 12A, 14A, 16A, 18A, 20A, 22A, 24A.
- BATT Number (Liczba baterii): Całkowita liczba zainstalowanych baterii. (Po ustawieniu wymagane jest ponowne uruchomienie zasilacza UPS). Zakres ustawień wynosi 16  $\sim$  20. 16 jest ustawieniem domyślnym.

 Charger VOL (Napięcia ładowania):Punkt nastawy napięcia podtrzymującego akumulatora. 13,6V jest ustawieniem domyślnym.

 UPS Type (Typ UPS'a): Dostępne są dwie opcje, HV i LV. Ta zmiana jest dozwolona tylko dla wykwalifikowanego technika.

NOTE (Notatka): Po ustawieniu wymagane jest ponowne uruchomienie zasilacza UPS.

- Power Set (Ustawienie mocy): Ustaw zasilanie UPS.
- Output Set (Ustawienie wyjścia): Istnieją dwie opcje, 3-3 i 3-1. Ta zmiana jest dozwolona tylko dla wykwalifikowanego technika.

**Notatka:** Po ustawieniu wymagane jest ponowne uruchomienie zasilacza UPS.

- D Password (Hasło dynamiczne): Włącz lub wyłącz hasło dynamiczne.
- CustomerID (Numer ID klienta): Służy do tworzenia hasła dynamicznego.

#### **INSTALL**

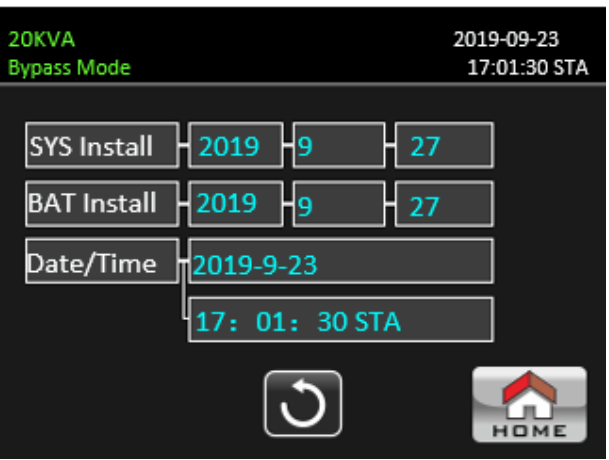

Sekcja INSTALL

- System Install Date (Data instalacji systemu): Ustawienie daty instalacji UPS.
- Battery Install Date (Data instalacji baterii): Ustawienie daty instalacji baterii.

Date/Time (Data/Czas): Ustawienie daty i godziny . Format domyślny to YYYY-MM-DD HH:MM:SS. Dzień

kalendarzowy zostanie automatycznie zmieniony po ustawieniu roku, miesiąca i daty.

#### **VOLTAGE CALIBRATE**

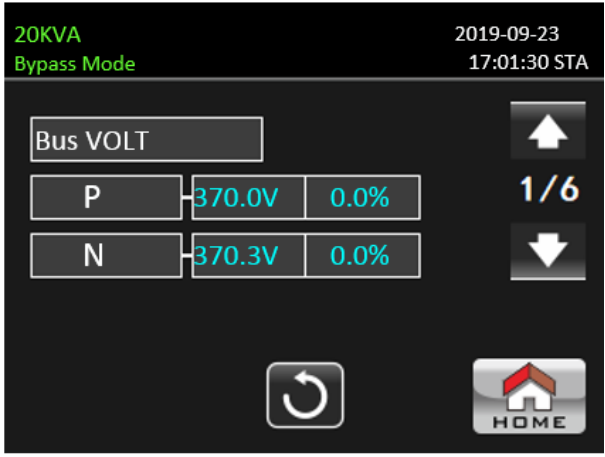

Sekcja VOLTAGE CALIBRATE – Strona 1

> Bus VOL (Napięcie BUS): Kalibracja napięcia BUS. Kliknij kolumny wartości, a pojawi się <u>v</u>. Następnie

 $\overline{\Omega}$ 

każde kliknięcie wynosi 0,1%, bez względu na to, czy naciska w górę, czy w dół **W**. Naciśnij przycisk "UP" (w górę), aby zwiększyć o 0,1% i naciśnij przycisk "DOWN" (w dół), aby zmniejszyć o 0,1%. Naciśnij przycisk "OK", aby potwierdzić modyfikację.

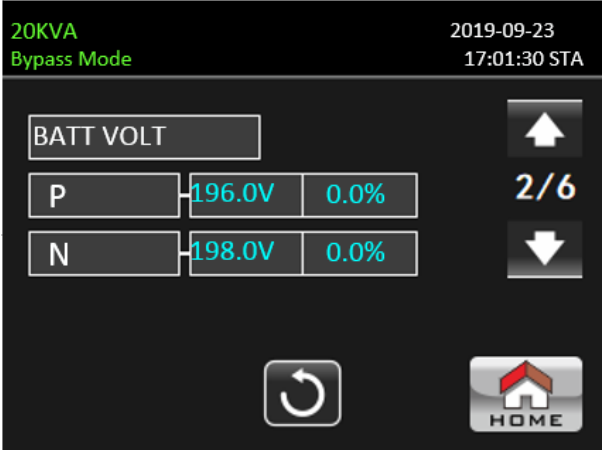

Sekcja VOLTAGE CALIBRATE – Strona 2

> BATT VOL (Napięcie bateryjne): Kalibracja napięcia akumulatora. Kliknij kolumny wartości, a pojawi się<br>
CK (OK)  $\overline{\alpha}$ 

 $\blacktriangleright$ . Następnie każde kliknięcie wynosi 0,1% bez względu na to, czy naciska w góre, czy w dół  $\blacktriangleright$ . Naciśnij przycisk "UP" (w górę), aby zwiększyć o 0,1% i naciśnij przycisk "DOWN" (w dół), aby zmniejszyć o 0,1%. Naciśnij przycisk "OK", aby potwierdzić modyfikację.

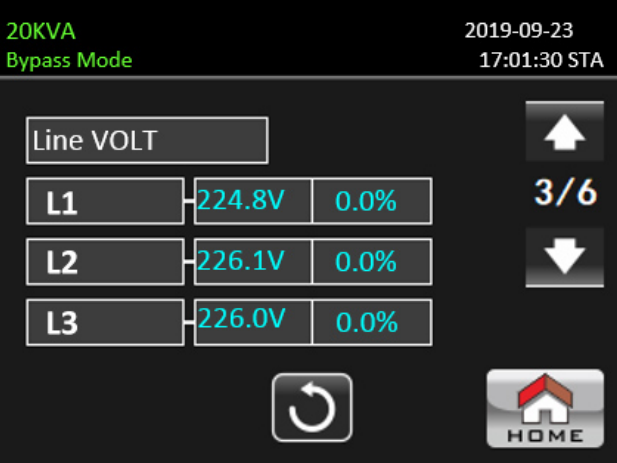

Sekcja VOLTAGE CALIBRATE – Strona 3

Line VOL (Napięcie liniowe): Kalibracja napięcia sieciowego. Kliknij kolumny wartości, a pojawi się .

Następnie każde kliknięcie wynosi 0,1% bez względu na to, czy naciska w góre, czy w dół **W**. Naciśnij przycisk "UP" (w górę), aby zwiększyć o 0,1% i naciśnij przycisk "DOWN" (w dół), aby zmniejszyć o 0,1%. Naciśnij przycisk "OK", aby potwierdzić modyfikację.

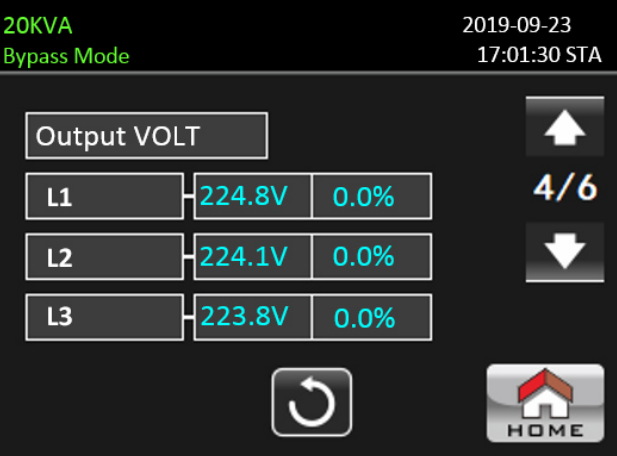

#### VOLTAGE CALIBRATE Page4

> Output VOL (Napięcie wyjściowe): Kalibracja napięcia wyjściowego. Kliknij kolumny wartości, a pojawi się<br>Oklasi  $\overline{OK}$ 

 $\blacktriangleright$ . Następnie każde kliknięcie wynosi 0,1% bez względu na to, czy naciska w górę, czy w dół  $\blacktriangleright$ . Naciśnij przycisk "UP" (w górę), aby zwiększyć o 0,1% i naciśnij przycisk "DOWN" (w dół), aby zmniejszyć o 0,1%.

Naciśnij przycisk "OK", aby potwierdzić modyfikację.

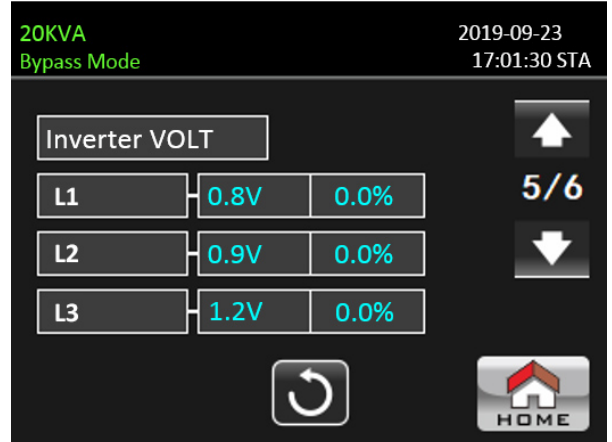

Sekcja VOLTAGE CALIBRATE – Strona 5

 Inverter VOL (Napięcie falownika): Kalibracja napięcia falownika. Kliknij kolumny wartości, a pojawi się  $\overline{OK}$  $\overline{\mathsf{X}}$ 

 $\overline{\mathsf{v}}$ Następnie każde kliknięcie wynosi 0,1% bez względu na to, czy naciska w górę, czy w dół **W**. Naciśnij przycisk "UP" (w górę), aby zwiększyć o 0,1% i naciśnij przycisk "DOWN" (w dół), aby zmniejszyć o 0,1%. Naciśnij przycisk "OK", aby potwierdzić modyfikację.

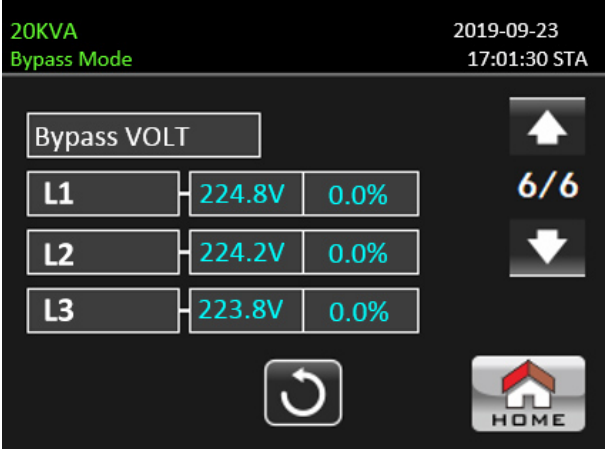

VOLTAGE CALIBRATE Page6

ай<br>Вураss VOL (Napięcie obejścia): Kalibracja napięcia obejścia. Kliknij kolumny wartości, a pojawi się <u>ма</u>

 $\overline{OK}$ Następnie każde kliknięcie wynosi 0,1% bez względu na to, czy naciska w górę, czy w dół **W**. Naciśnij przycisk "UP" (w górę), aby zwiększyć o 0,1% i naciśnij przycisk "DOWN" (w dół), aby zmniejszyć o 0,1%. Naciśnij przycisk "OK", aby potwierdzić modyfikację.

#### **CURRENT CALIBRATE**

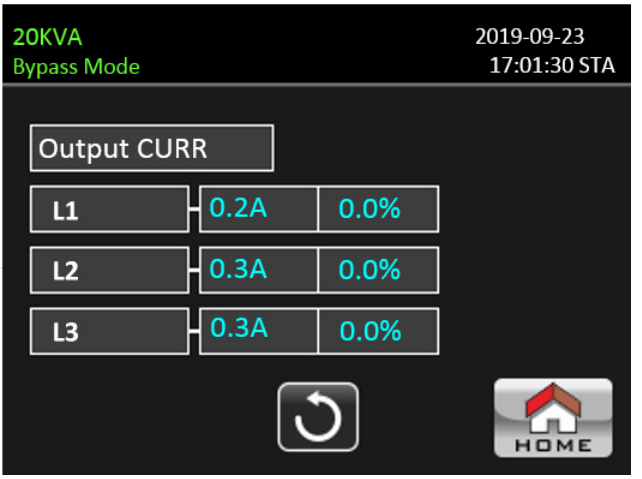

#### Sekcja CURRENT CALIBRATE

Output CURR (Natężenie prądu wyjściowego): Kalibracja prądu wyjściowego. Kliknij kolumny wartości, a

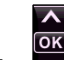

 $\overline{\mathsf{OK}}$ pojawi się X. Następnie każde kliknięcie wynosi 0,1% bez względu na to, czy naciska w górę, czy w dół X Naciśnij przycisk "UP" (w górę), aby zwiększyć o 0,1% i naciśnij przycisk "DOWN" (w dół), aby zmniejszyć o 0,1%. Naciśnij przycisk "OK", aby potwierdzić modyfikację.

#### **INITIAL**

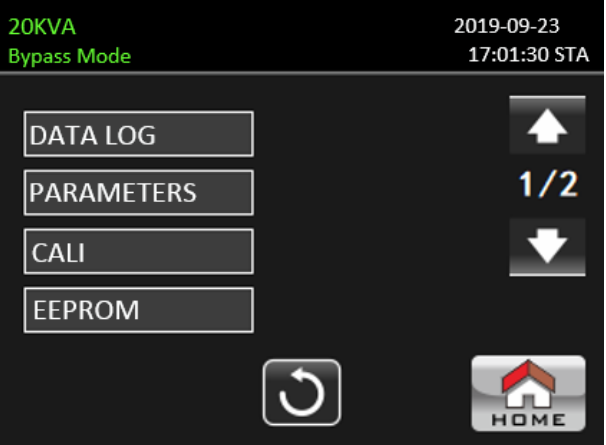

Sekcja INITIAL – Strona 1

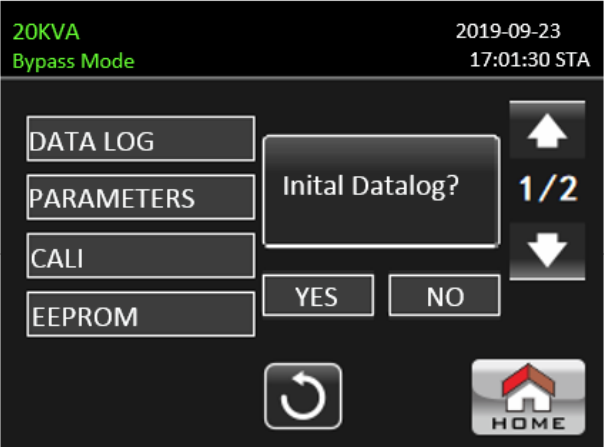

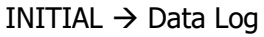

 DATA LOG (Dziennik zdarzeń): Po kliknięciu "DATA LOG" (dziennik danych) pojawi się ekran komunikatu, jak pokazano na powyższym ekranie. Dotknij "YES" (tak), aby wyczyścić stronę DATALOG. Dotknij "NO"

(nie), aby anulować te operacje. Dotknij  $\mathbb{U}$  ", aby powrócić do strony menu INITIAL.

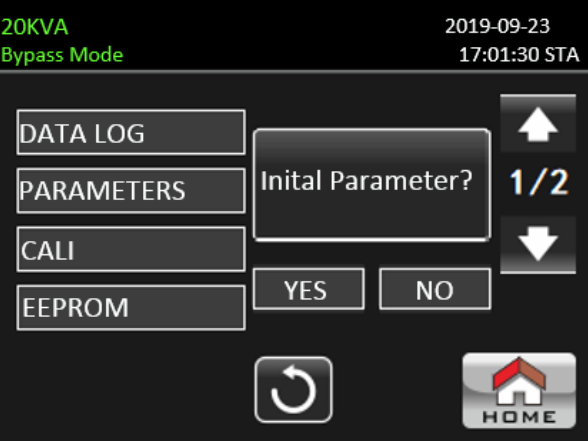

#### INITIAL  $\rightarrow$  Parameter

 PARAMETERS (Parametry): Po kliknięciu "PARAMETERS" (Parametry) pojawi się ekran komunikatu, jak pokazano na powyższym ekranie. Dotknij "YES" (Tak), aby przywrócić wartość domyślną. Dotknij

"NO" (Nie), aby anulować tę operację. Dotknij  $\sum$ ", aby powrócić do strony menu INITIAL.

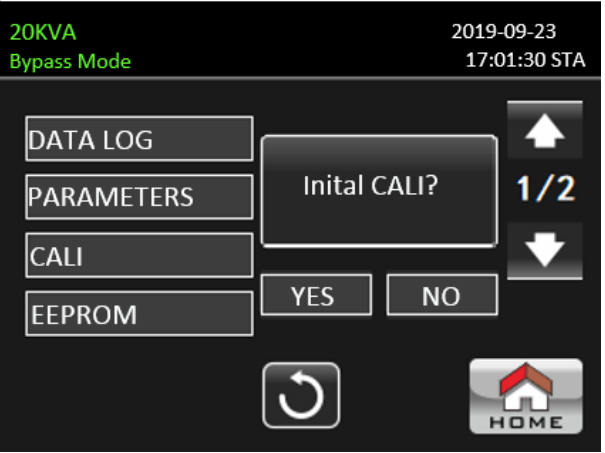

#### $INITIAL \rightarrow CALI$

 CALIBRATE (Kalibracja): Po kliknięciu "CALI" (Kalibracja) pojawi się ekran powiadomień, jak pokazano na powyższym ekranie. Dotknij "YES" (Tak), aby przywrócić domyślną wartość kalibracji. Dotknij "NO"

(Nie), aby anulować tę operację. Dotknij " $\bigcup$ ", aby powrócić do strony menu INITIAL.

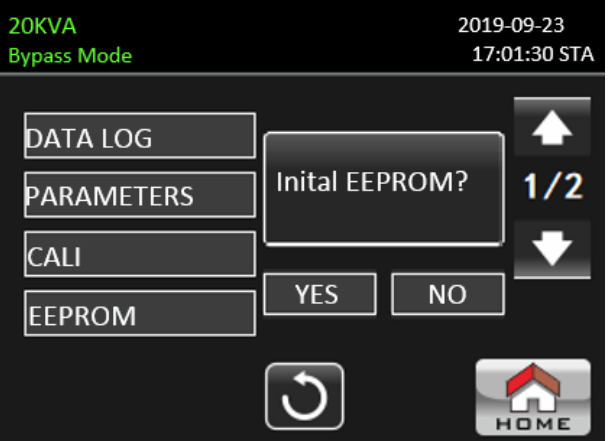

INITIAL  $\rightarrow$  EEPROM

 EEPROM (Pamięć EEPROM): Po kliknięciu "EEPROM" pojawi się ekran powiadomień, jak pokazano na powyższym ekranie. Dotknij "YES" (Tak), aby wyczyścić wszystkie wartości ustawień w pamięci

EEPROM. Dotknij "NO" (Nie, aby anulować tę operację. Dotknij " $\Box$ ", aby powrócić do strony menu POCZĄTKOWEGO.

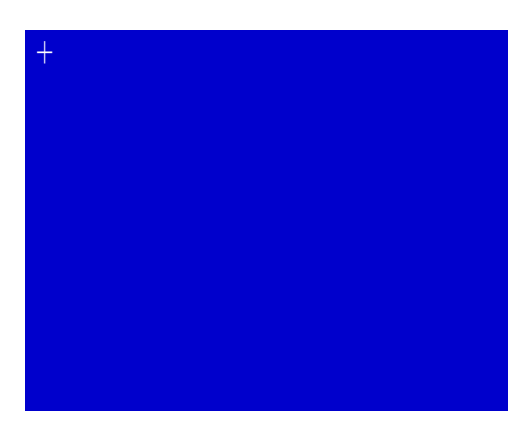

#### $INITAL \rightarrow TOUCH CALI$

 TOUCH CALI (Kalibracja ekranu dotykowego): Po naciśnięciu okna potwierdzenia pojawi się, jak pokazano na powyższym ekranie. Ekran dotykowy do ponownej kalibracji. Następnie pojawi się niebieski ekran i kliknij myszką miejsce krzyżyka.

#### **ELECTRIC**

| 20KVA<br><b>Bypass Mode</b> | 2019-09-23<br>17:01:30 STA |     |
|-----------------------------|----------------------------|-----|
| <b>Output VOL</b>           | 230V                       |     |
| <b>Output FRE</b>           | <b>50HZ</b>                | 1/3 |
| <b>CVCF Mode</b>            | <b>Disable</b>             |     |
| <b>BYP Forbid</b>           | <b>Disable</b>             |     |
|                             |                            |     |

Sekcja ELECTRIC – Strona 1

- Output VOL (Napięcie wyjściowe): Wybierz wyjściowe napięcie znamionowe.
	- Gdy UPS jest systemem HV, dostępne są cztery opcje: 208 V, 220 V, 230 V i 240 V.
	- Gdy UPS jest systemem LV, dostępne są dwie opcje: 120 V i 127 V.
- Output FRE (Częstotliwość wyjściowa): Wybierz wyjściową częstotliwość znamionową.
	- **50Hz:** Częstotliwość wyjściowa jest ustawiona na 50 Hz.
	- **60Hz:** Częstotliwość wyjściowa jest ustawiona na 60 Hz.

 CVCF Mode (constant voltage and constant frequency function) (Tryb CVCF (funkcja stałego napięcia i stałej częstotliwości))

- **Enable (Załączona):** Funkcja CVCF jest włączona. Częstotliwość wyjściowa zostanie ustalona na 50 Hz lub 60 Hz zgodnie z ustawieniem "Output FRE" (Częstotliwość wyjściowa). Częstotliwość wejściowa może wynosić od 46 Hz do 64 Hz.
- **Disable (Wyłączona):** Funkcja CVCF jest wyłączona. Częstotliwość wyjściowa zsynchronizuje się z częstotliwością obejścia w zakresie 46 ~ 54 Hz dla systemu 50 Hz lub w zakresie 54 ~ 64 Hz dla systemu 60 Hz. Domyślnym ustawieniem jest Wyłącz.
- Bypass Forbid (Zakaz obejścia):
	- **Enable (Załączona)**: Opcja Bypass Forbid (Zakaz obejścia) jest włączona. W żadnej sytuacji nie można go uruchamiać w trybie obejścia.
	- **Disable (Wyłączona)**: Opcja Bypass Forbid (Zakaz obejścia) jest wyłączona. UPS będzie działał w trybie obejścia. Jest to ustawienie domyślne.

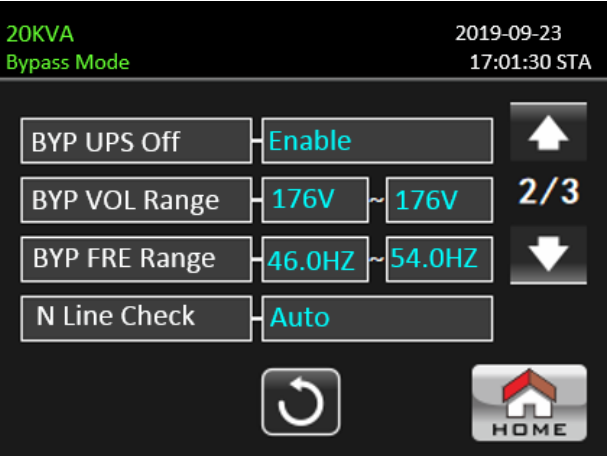

Sekcja ELECTRIC – Strona 2

 Bypass at UPS off (Obejście przy wyłączonym zasilaczu USP): Wybierz stan obejścia podczas ręcznego wyłączania zasilacza UPS. To ustawienie dostepne jest tylko wtedym gdy opcja "Bypass Forbid" (obejście zabronione) jest ustawiona na "Disable" (Wyłącz).

- **Enable (Załączona)**: Obejście włączone. Po wybraniu aktywowany jest tryb obejścia.
- **Disable (Wyłączona)**: Obejście wyłączone. Po wybraniu tej opcji brak wyjścia przez obejście podczas ręcznego wyłączania zasilacza UPS.
- Bypass Voltage Range (Zakres napięcia obejścia): Ustawienie zakresu napięcia obejścia.
	- **L**: Punkt niskiego napiecia dla obejścia. Zakres ustawień wynosi 176 V ~ 209 V, gdy UPS jest systemem HV. Zakres ustawień wynosi 96 V  $\sim$  110 V, gdy UPS jest systemem LV.
	- **H**: Punkt wysokiego napięcia dla obejścia. Zakres ustawień wynosi 231 V ~ 264 V, gdy UPS jest systemem HV. Zakres ustawień wynosi 139 V  $\sim$  146 V, gdy UPS jest systemem LV.
- Bypass FRE Range (Zakres częstotliwości obejścia): Ustawienie zakresu częstotliwości obejścia.

Dopuszczalny zakres częstotliwości obejścia od 46 Hz do 54 Hz, gdy UPS jest systemem 50 Hz i od 56

Hz do 64 Hz, gdy UPS jest systemem 60 Hz.

- N Line Check (Sprawdzenie linii N): Sprawdzenie, czy przewód neutralny jest prawidłowo podłączony.
	- **Disable (Wyłączone)**: Wyłącz funkcję wykrywania utraty linii neutralnej N. UPS nie wykryje ustaty linii neutralnej N.
	- **Auto (Automatycznie)**: UPS automatycznie wykryje, czy przewód neutralny został utracony, czy nie. W przypadku wykrycia utraty przewodu neutralnego zostanie wygenerowany alarm. Jeśli UPS jest włączony, przełączy się w tryb bateryjny. Po przywróceniu i wykryciu przewodu neutralnego alarm zostanie automatycznie wyciszony, a zasilacz UPS automatycznie powróci do normalnego trybu.
	- **CHE (Sprawdzanie)**: UPS przy pierwszym uruchomieniu sprawdzi czy linia neutralna N jest prawidłowo podłączona. W przypadku wykrycia utraty przewodu neutralnego N zostanie wygenerowany alarm. Jeśli UPS jest włączony, przełączy się w tryb bateryjny. Po przywróceniu przewodu neutralnego alarm NIE zostanie automatycznie wyciszony, a zasilacz UPS NIE powróci automatycznie do normalnego trybu. Pamiętaj, aby wprowadzić ten wybór i ponownie uruchomić UPS, aby wyciszyć alarm.

| 20KVA<br><b>Bypass Mode</b> |                            | 2019-09-23<br>17:01:30 STA |
|-----------------------------|----------------------------|----------------------------|
| <b>ECO Mode</b>             | Disable                    |                            |
| <b>ECO VOL Range</b>        | <b>219V</b><br>$\sim$ 241V | 3/3                        |
| <b>ECO FRE Range</b>        | 52HZ<br>48HZ               |                            |
|                             |                            |                            |
|                             |                            |                            |

Sekcja ELECTRICAL – Strona 3

- ECO mode (Tryb ECO): Enable/Disable (Załącz/Wyłącz) tryb ECO. Domyślnym ustawieniem jest "Disable" (Wyłącz).
- ECO Voltage Range (Zakres napięć trybu ECO): Ustawienie zakresu napięć trybu ECO.
	- **L:** Punkt niskiego napięcia dla trybu ECO. Zakres ustawień wynosi od (Znamionowe napięcie wyjściowe – 5V) do (Znamionowe napięcie wyjściowe - 11V). "Znamionowe napięcie wyjściowe – 5 V" jest ustawieniem domyślnym.
	- **H:** Punkt wysokiego napięcia dla trybu ECO. Zakres ustawień wynosi od (Znamionowe napięcie wyjściowe + 5 V) do (Znamionowe napięcie wyjściowe + 11 V). "Znamionowe napięcie wyjściowe + 5 V" jest ustawieniem domyślnym.
- ECO FRE Range (Zakres częstotliwości trybu ECO): Ustawienie zakresu częstotliwości trybu ECO. Zakres ustawień wynosi od 48 Hz do 52 Hz, gdy zasilacz UPS ma system 50 Hz i od 58 Hz do 62 Hz, gdy

zasilacz UPS ma system 60 Hz.

#### **BATTERY**

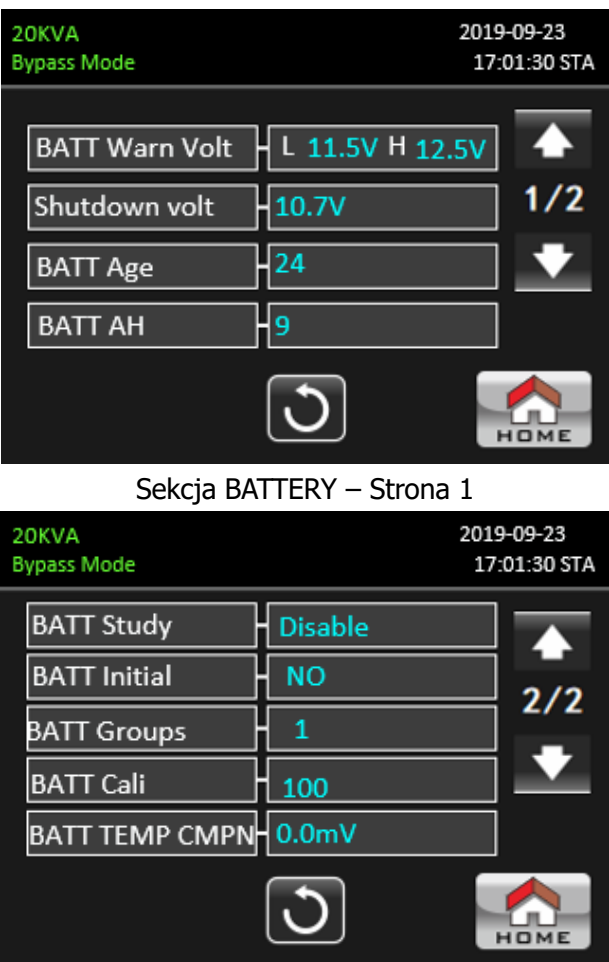

Sekcja BATTERY – Strona 2

- Battery Warning Voltage (Napięcie ostrzegawcze akumulatora):
	- **HIGH (Wysokie)**: Wysokie napięcie ostrzegawcze akumulatora. Zakres ustawień wynosi 14,0 V  $\sim$  15.0 V. Ustawienie domyślne to 14.4 V.
	- **LOW (Niskie)**: Ostrzeżenie o niskim poziomie naładowania baterii. Zakres ustawień wynosi 10,1 V  $\sim$  14,0 V, 11,4 V jest ustawieniem domyślnym. To ustawienie parametru jest powiązane z ustawieniem "Shutdown Voltage" (Napięcie wyłączenia). Wartość ustawienia powinna być wyższa niż ustawienie "Shutdown Voltage" (Napięcie wyłączenia).
- Shutdown Voltage (Napięcie wyłączenia): Jeśli napięcie akumulatora jest niższe niż ten punkt w trybie bateryjnym, UPS wyłączy się automatycznie. Zakres ustawień wynosi 10,5 V ~ 12,0 V. 10,7 V jest ustawieniem domyślnym (to ustawienie jest dostępne tylko dla modelu typu Long-Run)
- Battery age (Wiek baterii): jeśli wiek baterii przekroczy ustawiony miesiąc, UPS zaalarmuje o przypomnieniu. Domyślne ustawienie fabryczne to 24 miesiące.
- Battery AH (Pojemność baterii): Ustawianie pojemności baterii.
- Battery Groups (Ilość obwodów bateryjnych): Ustawienie ilości obwodów bateryjnych.
- $\triangleright$  Battery Study (Badanie baterii):
	- **Enable (Włączone)**: Przewidywanie czasu podtrzymania ma funkcję samouczenia się, która kalibruje wirtualną pojemność akumulatora zgodnie z pełnym procesem ładowania i rozładowywania.
	- **Disable (Wyłączone)**: Pojemność akumulatora nie zostanie zaktualizowana podczas procesu ładowania i rozładowywania.

 Battery Initial (Wirtualna bateria): Wirtualna pojemność baterii jest inicjalizowana do 100%. Ponieważ czas podtrzymania ma funkcję samouczenia się, po długim użytkowaniu baterii, po każdym pełnym naładowaniu, wirtualna pojemność baterii będzie stale aktualizowana. Po wymianie nowej baterii należy w tym momencie zainicjować wirtualną baterię.

- Battery Cali (Kalibracja baterii): Kalibracja czasu podtrzymania.
- Battery TEMP CMPN(Compensation) (Kompensacja temperatury baterii): W zależności od temperatury

kompensuje napięcie ładowania.

#### **OTHERS**

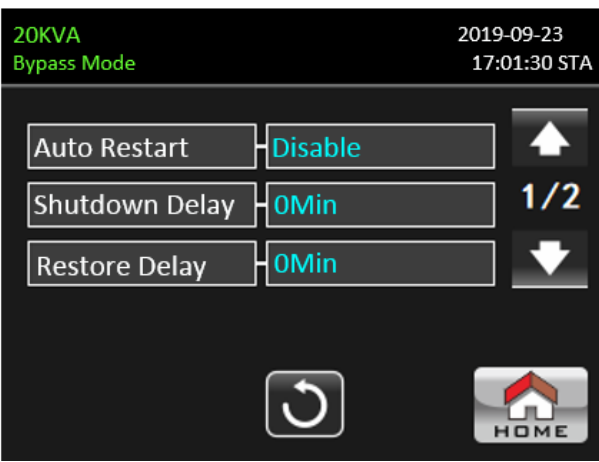

Sekcja OTHERS – Strona 1

- $\triangleright$  Auto Restart:
	- **Enable (Załączony)**: Po ustawieniu opcji "Enable" (Załączony), gdy nastąpi wyłączenie zasilacza UPS z powodu niskiego poziomu naładowania baterii, a następnie przywrócenie zasilania, zasilacz UPS powróci do trybu linii.
	- **Disable (Wyłączony)**: Po ustawieniu opcji "Disable" (Wyłączony), po wyłączeniu zasilacza UPS i przywróceniu narzędzia, zasilacz UPS nie włączy się automatycznie.
- Shutdown Delay Min (Opóźnienie wyłączenia w minutach): UPS wyłączy się w ciągu kilku minut. Odliczanie rozpocznie się po potwierdzeniu wyskakującego ekranu.
- Restore Delay Min (Opóźnienie przywracania w minutach): UPS automatycznie uruchomi się ponownie po kilku minutach od wyłączenia zasilacza UPS.

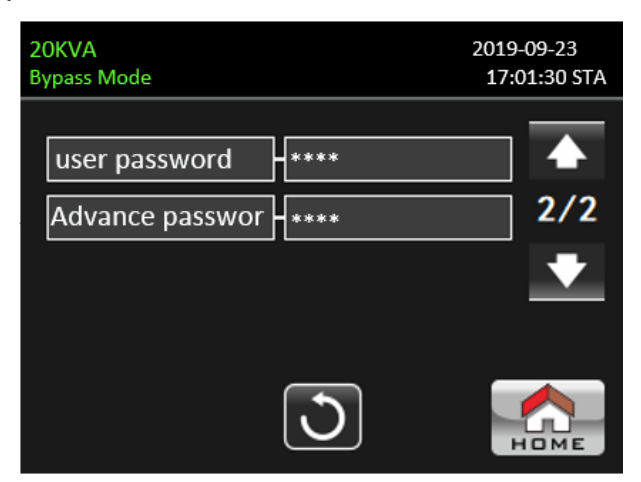

Sekcja OTHERS – Strona 2

- User Password (Hasło użytkownika): Ustaw nowe hasło użytkownika, aby wejść na stronę menu "ADVANCE-User" (Zaawansowane-Użytkownik).
- Advance Password (Hasło serwisowe): Ustaw nowe hasło użytkownika, aby wejść na stronę menu "ADVANCE->Maintainer" (Zaawansowane->Serwisant).

#### **SELFTEST**

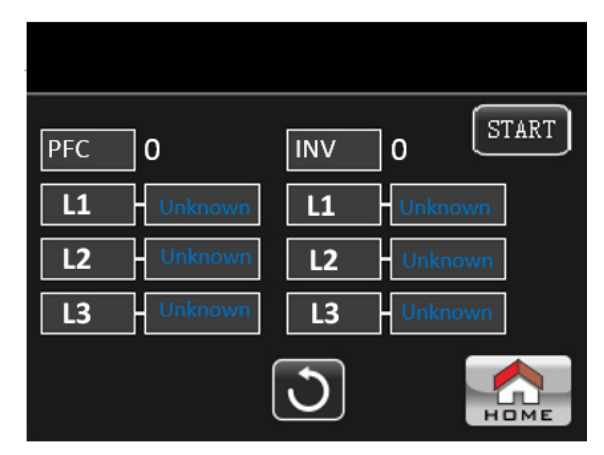

Ta funkcja działa tylko wtedy, gdy ustawienie typu zasilacza UPS to "HV". Dlatego przed wykonaniem tej funkcji należy najpierw odłączyć wszystkie urządzenia wyjściowe od UPS'a. Następnie zmień typ zasilacza UPS na "HV". Aby uzyskać szczegółowe informację sprawdź menu "System Parameter" (Parametry systemu) w katalogu "Advance" $\rightarrow$  "Maintainer" (Zaawansowane $\rightarrow$  Serwisant).

Po zmianie typu zasilacza UPS na "HV" należy ponownie uruchomić zasilacz UPS. Po ponownym uruchomieniu zasilacza UPS przejdź do ekranu Advance (Zaawansowane) i wprowadź hasło serwisowe. Na ekranie pojawi się wybór "SELFTEST" (Test urządzenia). Na ekranie wszystkie testowane elementy są wyświetlane jako "Unknown" (Nieznane). Wystarczy kliknąć przycisk "START", UPS rozpocznie autotest. Jeśli UPS działa normalnie, we wszystkich kolumnach pojawi się "Normal" (Normalne). W przeciwnym razie w kolumnach zostanie wyświetlony komunikat "Unknown" (Nieznane).

#### **3-2-5. Information screen**

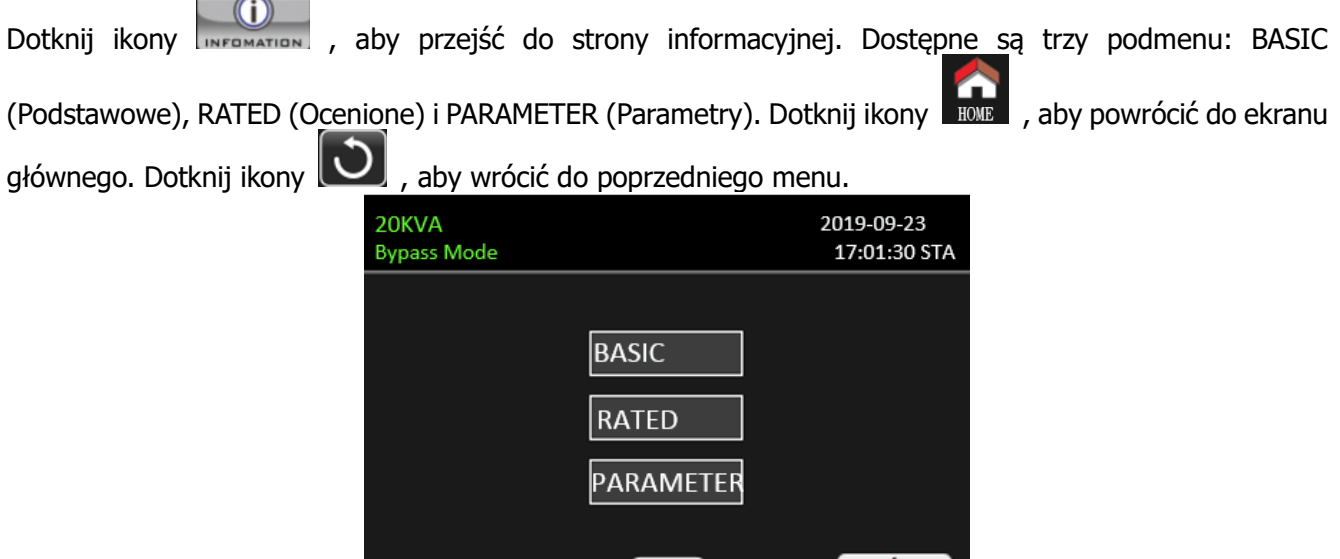

Sekcja BASIC INFORMATION – Strona 1

| 20KVA<br><b>Bypass Mode</b> |                    | 2019-09-23<br>17:01:30 STA |
|-----------------------------|--------------------|----------------------------|
|                             |                    |                            |
|                             | <b>MCU Version</b> | 2738.06                    |
|                             | <b>DSP Version</b> | 2766.06 2767.07            |
|                             | <b>LCD Version</b> | 3070.00                    |
|                             | Serial NO.         | 00000000000000             |
|                             |                    |                            |

Sekcja BASIC INFORMATION – Strona 2

#### **Basic Information (Informacje podstawowe)**

- > MCU Version: Wersja MCU.
- **DSP Version: Wersja DSP.**
- > LCD Version: Wersja LCD.
- $\triangleright$  Serial NO.: Numer seryjny urządzenia.

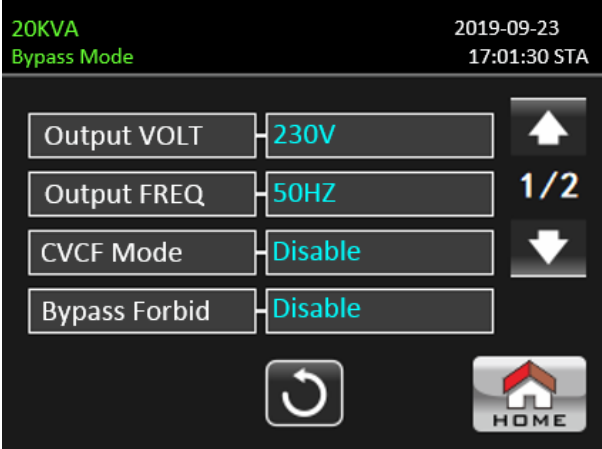

Sekcja RATED INFORMATION – Strona 1

#### **Rated Information (Informacje o parametrach)**

- Output Voltage (Napięcie wyjściowe): Pokazuje znamionowe napięcie wyjściowe.
- Output Frequency (Częstotliwość wyjściowa): Pokazuje znamionową częstotliwość wyjściową.
- CVCF Mode (Tryb CVCF): Enable/Disable (Załączenie/Wyłączenie) trybu CVCF.
- Bypass Forbid (Zabronienie obejścia): Enable/disable (Załączenie/Wyłączenie)funkcji obejścia.

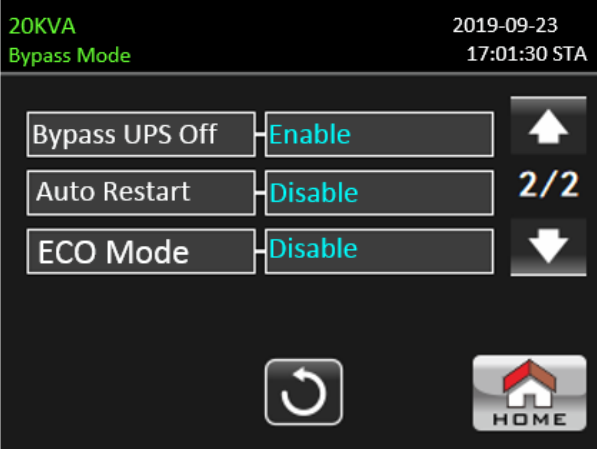

#### Sekcja RATED INFORMATION – Strona 2

 Bypass at UPS Off (Obejście przy wyłączonym UPS'ie): Załączone/Wyłączone funkcji automatycznego obejścia, gdy UPS jest wyłączony.

- Auto Restart: Włącz/wyłącz funkcję automatycznego restartu.
- ECO Mode Tryb ECO: Włącz/wyłącz funkcję ECO.

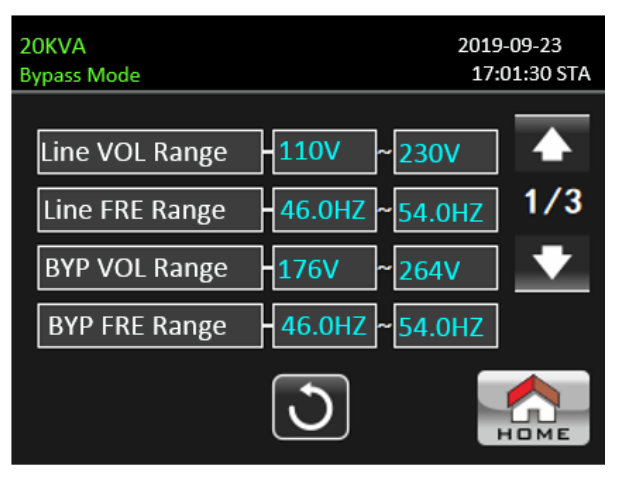

Sekcja PARAMETER INFORMATION – Strona 1

#### **Parameter Information (Informacja o parametrach)**

- Line Voltage Range (Zakres napięcia sieciowego): Dopuszczalny zakres napięcia wejściowego.
- Line FRE Range (Zakres częstotliwości sieciowej): Dopuszczalny zakres częstotliwości wejściowej
- Bypass FRE Range (Zakres częstotliwości obejścia): Dopuszczalny zakres częstotliwości wejściowej dla trybu obejścia.

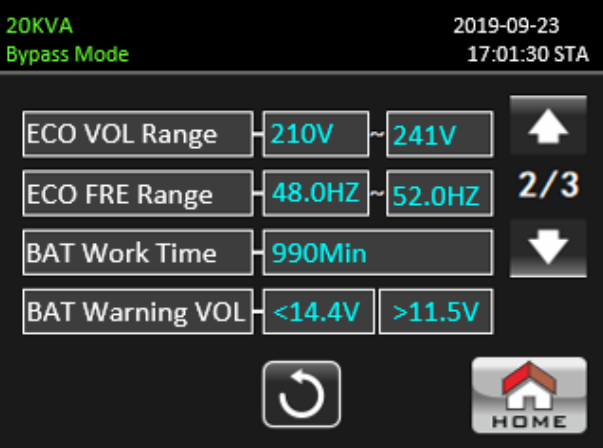

Sekcja PARAMETER INFORMATION – Strona 2

 ECO Voltage Range (Zakres napięć trybu ECO): Dopuszczalny zakres napięcia wejściowego dla trybu ECO.

 ECO FRE Range (Zakres częstotliwości trybu ECO): Dopuszczalny zakres częstotliwości wejściowej dla trybu ECO.

 BATT Work Time (Czas pracy na trybie bateryjnym): Maksymalny czas rozładowania w trybie bateryjnym.

BATT Warning Voltage (Napięcie ostrzegawcze w trybie bateryjnym):

- **LOW (Niskie)**: Niskie napięcie ostrzegawcze baterii.
- **HIGH (Wysokie)**: Wysokie napięcie ostrzegawcze baterii.

| 20KVA<br><b>Bypass Mode</b> | 2019-09-23<br>17:01:30 STA |     |
|-----------------------------|----------------------------|-----|
|                             |                            |     |
| Shutdown VOL                | 10.7V                      |     |
| Shutdown Delay              | 0Min                       | 3/3 |
| <b>Restore Delay</b>        | 0Min                       |     |
| <b>BAT Number</b>           | 16PCS                      |     |
|                             |                            |     |

Sekcja PARAMETERS INFORMATION – Strona 3

- Shutdown Voltage (Napięcie wyłączenia): Jeśli napięcie akumulatora jest niższe w tym punkcie, UPS automatycznie się wyłączy.
- Shutdown Delay (Opóźnienie wyłączenia): Ustaw czas, aby opóźnić wyłączenie zasilacza UPS.
- Restore Delay (Opóźnienie przywracania): UPS automatycznie uruchomi się ponownie po kilku minutach od wyłączenia zasilacza UPS.
- Battery Numbers (Ilość baterii): Pokazuje ilość baterii.

#### **3-2-6. Data Log screen**

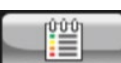

Dotknij ikony **Loata Los** , aby przejść do strony dziennika dat. Dziennik danych służy do rejestrowania ostrzeżeń i informacji o usterkach zasilacza UPS. Rekord zawiera datę i godzinę, typ i opis. Dotknij ikony

lub, **aby wyświetlić stronę w górę lub w dół, jeśli w dzienniku dat znajduje się więcej niż** 

jedna strona. Dotknij ikony **koluga**, aby powrócić do ekranu głównego. Naciśnij ikonę **(W)**, aby wrócić do menu głównego. Proszę zapoznać się z rozdziałami 3-6 i 3-7, aby zapoznać się z listą ostrzeżeń i kodów usterek.

| 20KVA<br><b>Bypass Mode</b> |  | 2019-09-23<br>17:01:30 STA          |
|-----------------------------|--|-------------------------------------|
| <b>Time</b>                 |  | Type Describe                       |
|                             |  | 19/09/23 17:00:20 Mode PowerOn Mode |
|                             |  |                                     |
|                             |  |                                     |
|                             |  |                                     |
|                             |  |                                     |
|                             |  |                                     |

Sekcja DATA LOG

#### **3-3. Alarm dźwiękowy**

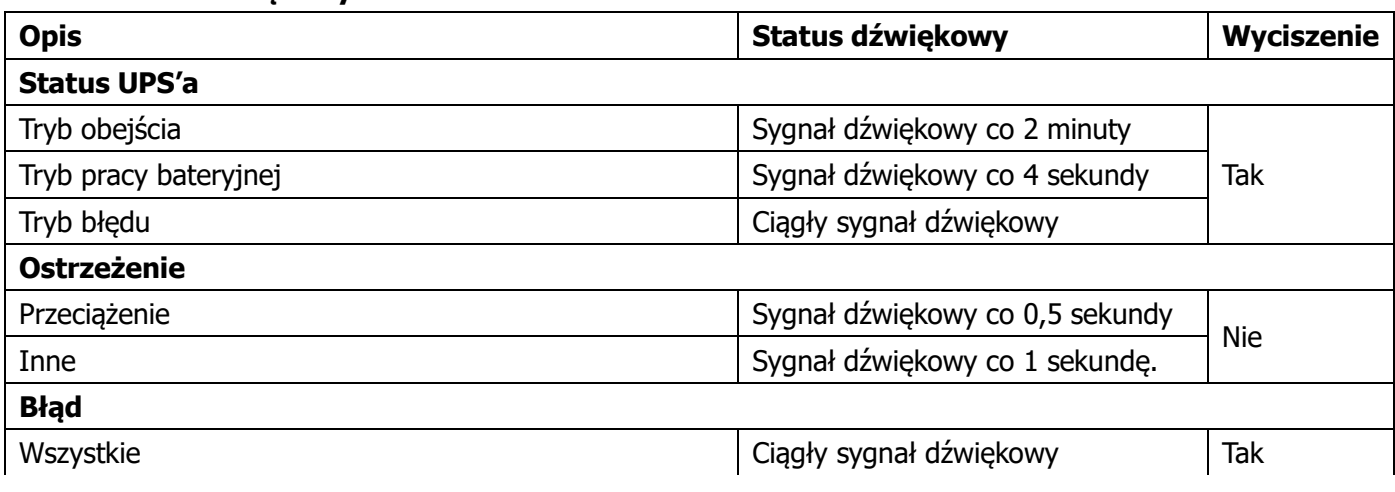

#### **3-4. Obsługa pojedynczego zasilacza UPS**

#### **1. Włącz UPS z zasilaniem sieciowym (w trybie AC)**

1) Po prawidłowym podłączeniu do sieci zasilającej ustaw wyłącznik akumulatora w pozycji "ON" (ten krok jest konieczny tylko w przypadku Long-run). Następnie ustaw wyłącznik wejścia liniowego w pozycji "ON". W tym samym czasie wentylator zacznie działać, a UPS rozpocznie inicjalizację. W ciągu zaledwie kilku sekund UPS dostarczy zasilanie do odbiorników w trybie obejścia.

**UWAGA:** Gdy UPS jest w trybie obejścia, napięcie wyjściowe zostanie skierowane z sieci po włączeniu wyłącznika wejściowego. W trybie obejścia obciążenie nie jest chronione przez zasilacz UPS. Aby chronić swoje cenne urządzenia, należy włączyć UPS. Zapoznaj się z następnym krokiem.

- 2) Dotknij ikony "CONTROL". Na ekranie pojawi się komunikat "On UPS?" (Włączyć UPS'a) i wybierz "YES" (Tak). Patrz ekran włączania/wyłączania zasilacza UPS.
- 3) W ciągu zaledwie kilku sekund UPS przejdzie w tryb AC. Jeśli zasilanie sieciowe działa nieprawidłowo, UPS bedzie działał w trybie bateryjnym bez przerwy.

**UWAGA:** Gdy bateria UPS się wyczerpie, wyłączy się automatycznie w trybie baterii. Gdy sieć zostanie znormalizowana, UPS automatycznie uruchomi się ponownie w trybie AC.

#### **2. Włącz UPS bez zasilania sieciowego (w trybie bateryjnym)**

- 1) Upewnij się, że dwa ciągi akumulatorów są prawidłowo podłączone w kolejności zacisków "+/N/-", a wyłącznik akumulatora znajduje się w pozycji "ON".
- 2) Naciśnii przycisk " $\bigcup$  POWER", aby skonfigurować zasilanie zasilacza UPS. UPS przejdzie w tryb włączania. Po inicjalizacji UPS przejdzie w "No output mode" (tryb braku wyjścia).
- 3) Za kilka sekund UPS zostanie włączony i przejdzie w tryb baterii.

#### **3. Podłączanie urządzeń do zasilacza UPS**

Po włączeniu zasilacza UPS można podłączyć do niego urządzenia.

- 1) Najpierw włącz UPS, a następnie włączaj urządzenia jedno po drugim. Panel LCD wyświetli całkowity poziom obciążenia.
- 2) Jeśli konieczne jest podłączenie obciążeń indukcyjnych, takich jak drukarka, należy dokładnie obliczyć prąd rozruchowy obciążenia, aby sprawdzić, czy spełnia on zdolność przeciążeniową zasilacza UPS. Przy każdym obciążeniu większym niż 150% powyżej zaprojektowanej wydajności czas pracy będzie krótszy niż 60 ms.
- 3) Jeśli UPS jest przeciążony, brzęczyk będzie emitował dwa sygnały dźwiękowe na sekundę.
- 4) Gdy zasilacz UPS jest przeciążony, należy natychmiast usunąć niektóre obciążenia. Zaleca się, aby łączne obciążenia były podłączone do zasilacza UPS poniżej 80% jego mocy znamionowej, aby zapobiec przeciążeniu ze względu na bezpieczeństwo systemu.
- 5) Jeśli czas przeciążenia przekroczy dopuszczalny czas podany w specyfikacji w trybie AC, UPS automatycznie przełączy się w tryb obejścia. Po usunięciu przeciążenia powróci do trybu AC. Jeśli

czas przeciążenia przekroczy dopuszczalny czas podany w specyfikacji w trybie akumulatora, UPS przejdzie w stan usterki. W tym momencie, jeśli obejście jest włączone, UPS będzie zasilany do obciążenia przez obejście. Jeśli funkcja obejścia jest wyłączona lub moc wejściowa nie mieści się w dopuszczalnym zakresie obejścia, całkowicie odetnie wyjście.

#### **4. Ładowanie baterii**

- 1) Po podłączeniu UPS do sieci i włączeniu w trybie AC ładowarka automatycznie naładuje akumulatory, z wyjątkiem trybu bateryjnego, autotestu akumulatora, przeciążenia lub gdy napięcie akumulatora jest wysokie.
- 2) Zaleca się ładowanie akumulatorów przez co najmniej 10 godzin przed rozpoczęciem pracy. W przeciwnym razie czas tworzenia kopii zapasowej może być krótszy niż oczekiwano.

#### **5. Praca w trybie bateryjnym**

- 1) Gdy UPS jest w trybie bateryjnym, brzęczyk zabrzmi w zależności od pojemności akumulatora. Jeśli pojemność baterii jest większa niż 25%, brzęczyk będzie emitował sygnał dźwiękowy raz na 4 sekundy. Jeśli napięcie akumulatora spadnie do poziomu alarmowego, brzęczyk będzie emitował sygnał dźwiękowy raz na sekundę, aby przypomnieć użytkownikom, że poziom naładowania baterii jest niski, a zasilacz UPS wkrótce się wyłączy. Użytkownicy mogą wyłączyć niektóre niekrytyczne obciążenia, aby wyłączyć alarm wyłączenia i wydłużyć czas tworzenia kopii zapasowej. Jeśli nie ma już obciążenia do wyłączenia, należy przygotować procedurę wyłączania, aby zachować działające dane lub urządzenia. W przeciwnym razie istnieje ryzyko utraty danych lub awarii ładowania.
- 2) W trybie baterii użytkownicy mogą dotknąć "SETTING">"GENERAL" ("Ustawienia"→ "Ogólne")→ Wyciszenie dźwięku, aby włączyć tryb "Mode Mute", aby wyłączyć brzęczyk.
- 3) Czas podtrzymania modelu Long-run zależy od pojemności baterii zewnętrznych.
- 4) Czas podtrzymania może się różnić w zależności od temperatury roboczej i rodzaju obciążenia.
- 5) Po ustawieniu czasu podtrzymania na 16.5 godziny (wartość domyślna z menu LCD), po rozładowaniu 16.5 godziny UPS wyłączy się automatycznie, aby chronić baterię. To zabezpieczenie przed rozładowaniem baterii można włączyć lub wyłączyć za pomocą menu LCD.

#### **6. Test baterii**

- 1) Jeśli chcesz sprawdzić stan baterii, gdy UPS pracuje w trybie AC/CVCF, możesz dotknąć "CONTROL" i wybrać "Battery Test" (Test baterii). Patrz sekcja "Battery Test" (Test baterii).
- 2) Użytkownicy mogą również ustawić autotest baterii za pomocą oprogramowania monitorującego.

#### **7. Wyłącz UPS z zasilaniem sieciowym w trybie AC**

1) Dotknij "CONTROL" i wybierz ikonę "Turn offf UPS" (Wyłącz UPS), aby wyłączyć UPS. Patrz sekcja "On/Off UPS" (Wł./Wył. UPS).

**UWAGA 1:** Jeśli UPS został ustawiony na obejście wyjścia, ominie napięcie z sieci do zacisku wyjściowego, nawet jeśli wyłączyłeś UPS (falownik).

**UWAGA 2:** Po wyłączeniu zasilacza UPS należy pamiętać, że zasilacz UPS pracuje w trybie obejścia, istnieje ryzyko utraty zasilania podłączonych urządzeń.

2) W trybie obejścia napięcie wyjściowe zasilacza UPS jest nadal obecne. Aby odciąć wyjście, wyłącz wyłącznik wejścia liniowego. Wyświetlacz LCD wyłączy się, a zasilacz UPS zostanie całkowicie wyłączony.

#### **8. Wyłącz UPS bez zasilania sieciowego w trybie bateryjnym**

- 1) Dotknij "CONTROL" i wybierz ikonę "Off UPS", aby wyłączyć UPS. Patrz sekcja "On/Off UPS" (Wł./Wył. UPS).
- 2) Następnie UPS odetnie zasilanie zacisków wyjściowych.

#### **9. Wyciszanie brzęczyka**

- 1) Dotknij "SETTING"(Ustawienia) i wybierz pozycję "GENERAL" (Ogólne). Dostępne są dwa wydarzenia, które można wyciszyć. Patrz sekcja "SETTING" (Ustawienia).
- 2) Niektórych alarmów ostrzegawczych nie można wyciszyć, chyba że błąd zostanie naprawiony. Szczegółowe informacje można znaleźć w sekcji 3-3 .

#### **10. Praca w stanie ostrzegawczym**

- 1) Gdy na ekranie LCD pojawi się "Tryb usterki", a brzęczyk emituje sygnał dźwiękowy raz na sekundę, oznacza to, że występują problemy z działaniem zasilacza UPS. Użytkownicy mogą odczytać komunikaty ostrzegawcze z menu "DATA LOG" (Dziennik zdarzeń). Szczegółowe informacje można znaleźć w rozdziale 4.
- 2) Niektórych alarmów ostrzegawczych nie można wyciszyć, chyba że błąd zostanie naprawiony. Szczegółowe informacje można znaleźć w sekcji 3-3.

#### **11. Praca w trybie usterki**

- 1) Gdy brzęczyk emituje ciągły sygnał dźwiękowy, oznacza to, że wystąpił błąd krytyczny w zasilaczu UPS. Użytkownicy mogą uzyskać kod błędu z menu "DATA LOG" (Dziennik zdarzeń). Szczegółowe informacje można znaleźć w rozdziale 4.
- 2) Po wystąpieniu usterki sprawdź obciążenia, okablowanie, wentylację, sieć, akumulator i tak dalej. Nie próbuj ponownie włączać zasilacza UPS przed rozwiązaniem problemów. Jeśli problemy nie ustąpią, natychmiast skontaktuj się z dystrybutorem lub personelem serwisowym.
- 3) W sytuacji awaryjnej należy natychmiast odciąć połączenia od sieci, akumulatora zewnętrznego i wyjścia, aby uniknąć możliwego uszkodzenia zasilacza UPS lub sprzętu.

#### **12. Praca w trybie obejścia serwisowego**

Ta operacja powinna być wykonana wyłącznie przez wykwalifikowanych techników bądź personel serwisowy. Gdy zasilacz UPS wymaga naprawy lub serwisowania, a obciążenie nie może zostać wyłączone to zasilacz UPS należy przełączyć w tryb obejścia serwisowego.

- 1) Najpierw wyłącz UPS.
- 2) Następnie zdejmij pokrywę przełącznika obejścia serwisowego na panelu.
- 3) Ustaw przełącznik serwisowy w pozycji "BPS".

#### **13. Przełączenie modelu 3/3 na model 3/1**

#### **A. Pierwsza metoda**

- Ta operacja powinna być wykonywana wyłącznie przez wykwalifikowanych techników bądź personel serwisowy.
- 1. Otwórz oprogramowanie komunikacyjne

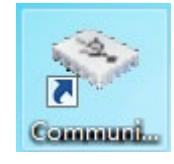

Pojawi się następujący interfejs.

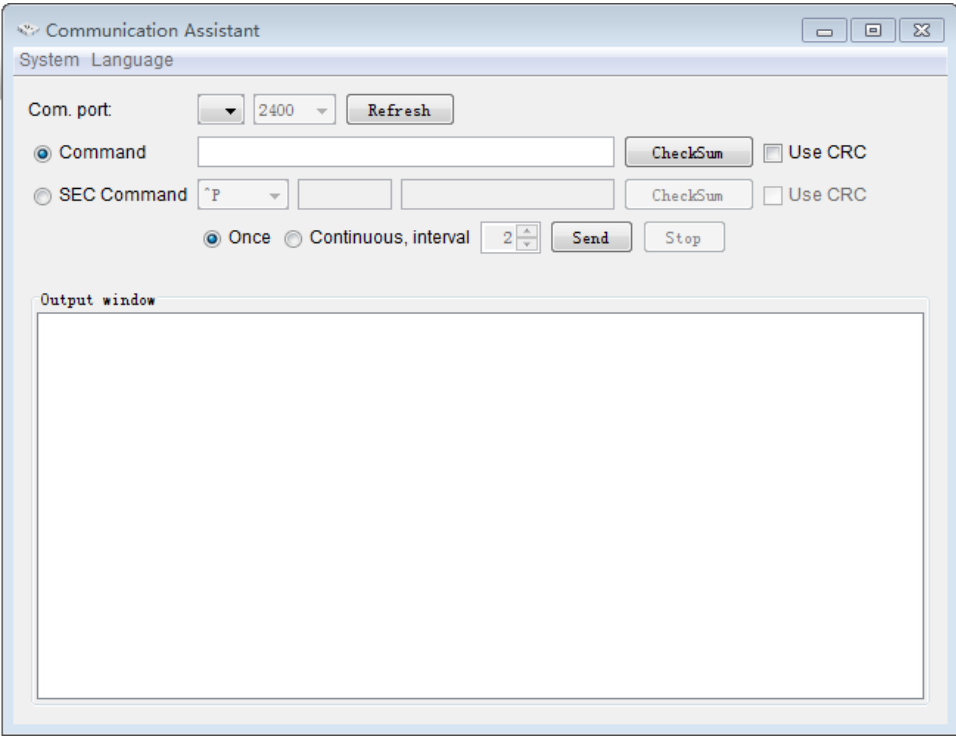

- 1) Podczas ustawiania parametru baterii upewnij się, że stan zasilacza UPS jest w trybie obejścia lub w trybie czuwania.
- 2) Kliknij "", "USB..." a "2400" pojawi się w odpowiednim miejscu.

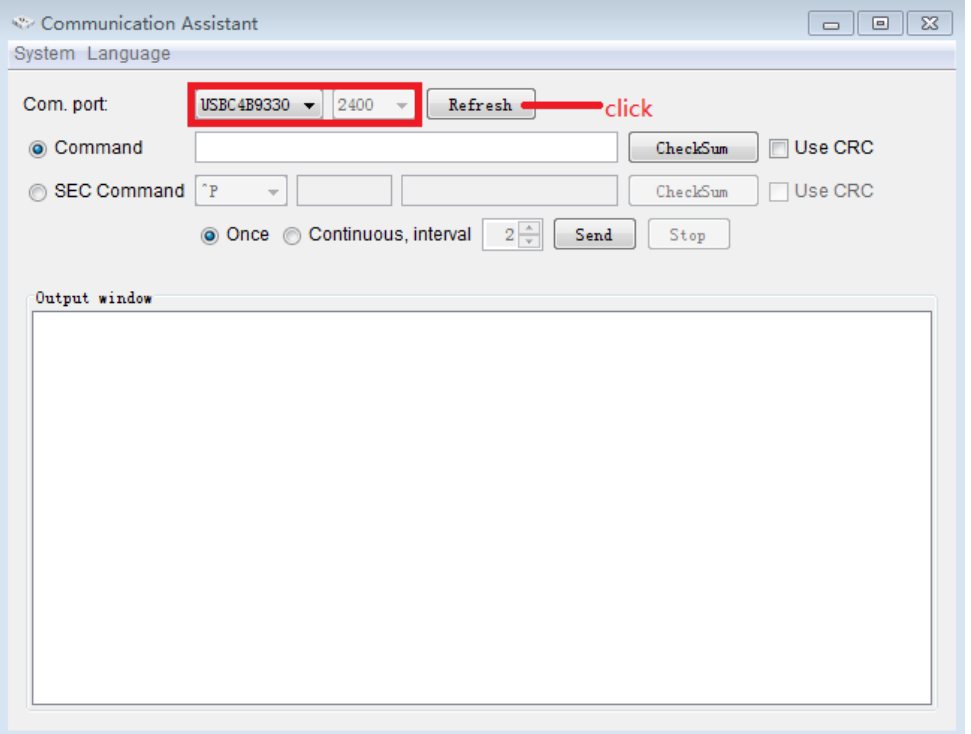

3) Wprowadź polecenie "^S006SOP31", aby ustawić zasilacz UPS na model 3/1. UPS zwróci komunikat "^D006ACK" po zaakceptowaniu zmiany. Aby ustawić zasilacz UPS na model 3/3 należy wpisać polecenie "^S006SOP33".

Uwaga: To ustawienie parametru nie jest wykonywane natychmiast. Ustawienie zostanie zapisane tylko wtedy, gdy UPS wyłączy się normalnie z podłączonymi bateriami.

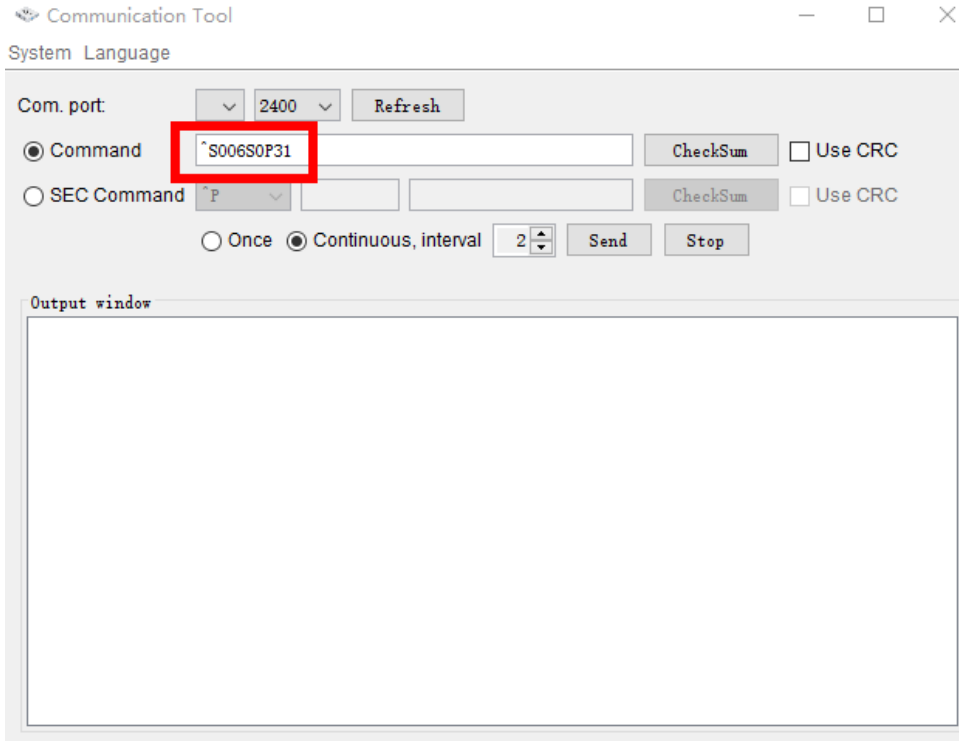

4) Po normalnym wyłączeniu zasilacza UPS zaciski wyjściowe należy zewrzeć.

Model 3/1 – schemat ideowy podłączenia blachy miedzianej zwarciowej.

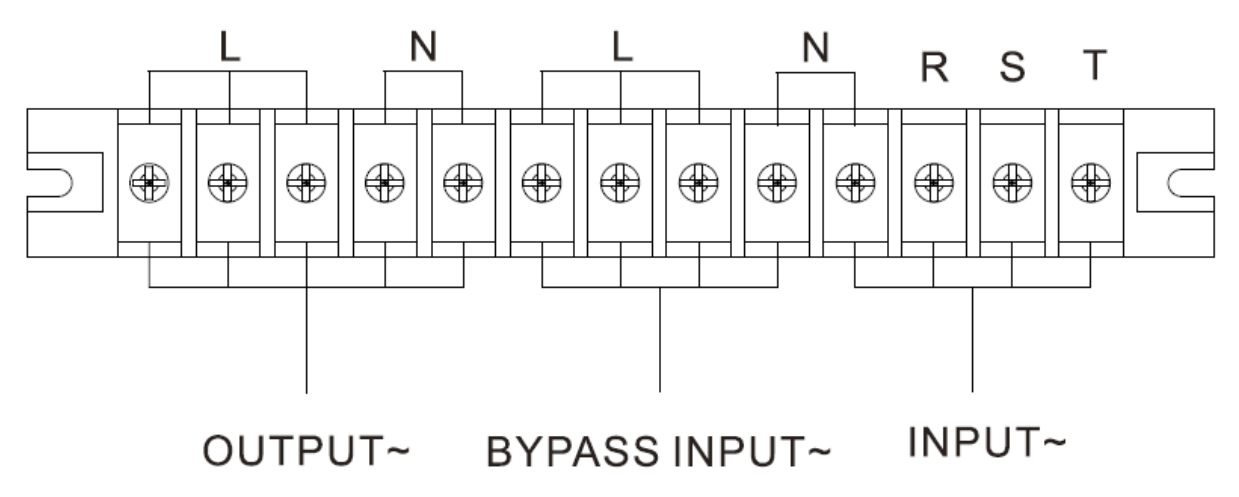

Model 3/3 – Schemat ideowy podłączenia blachy miedzianej zwarciowej.

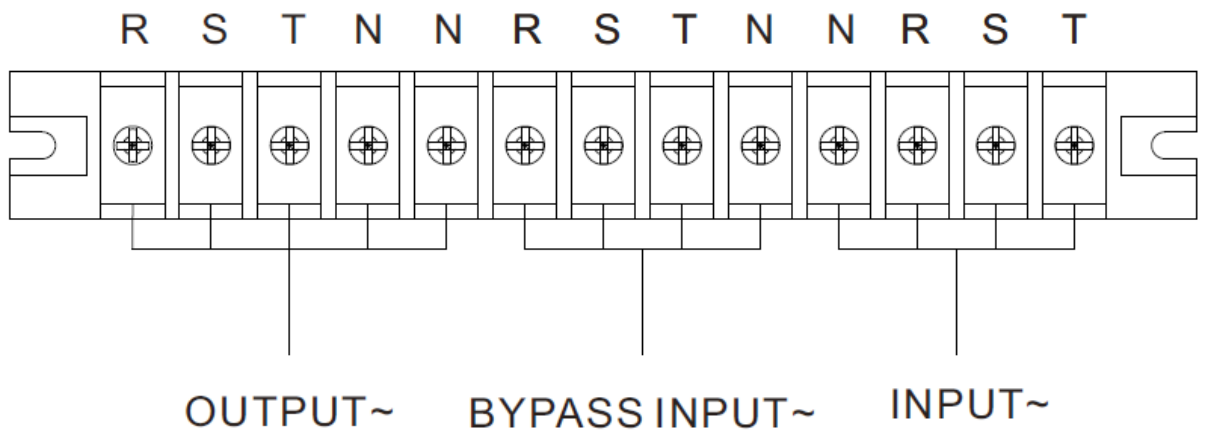

#### **B. Druga metoda**

1) Naciśnij "SETTING" w trybie obejścia lub trybie czuwania.

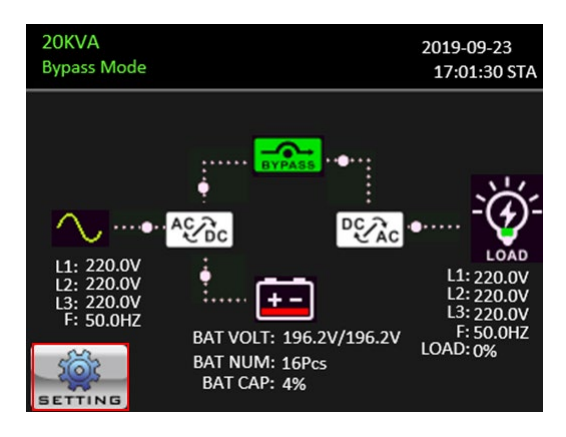

#### 2) Wprowadź hasło

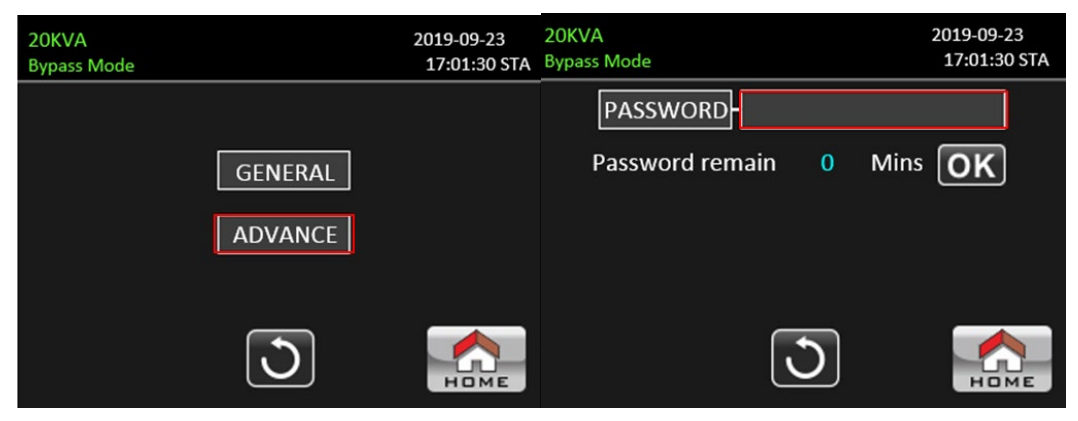

3) Naciśnij "SYS PARSMETER", a następnie przejdź do strony 2. Wybierz "Output settings" (Ustawienia wyjścia) i zmień "3-3" na "3-1".

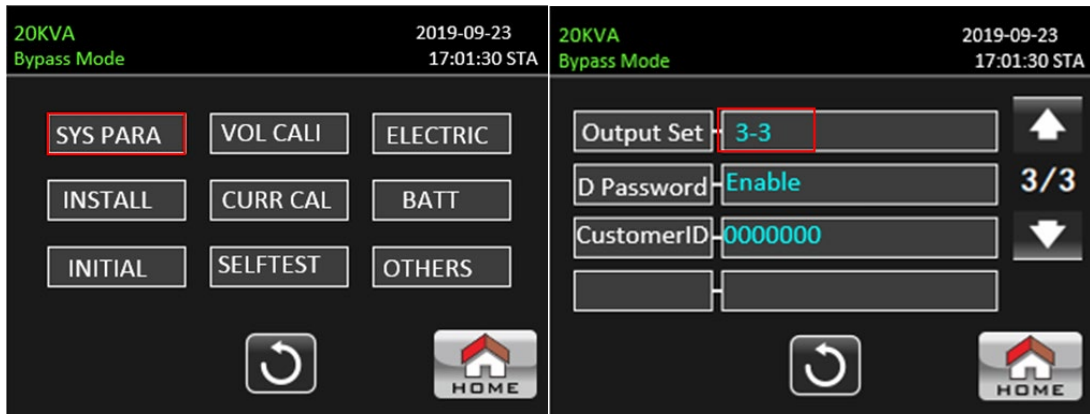

UWAGA: Ustawienia parametrów zostaną zapisane tylko wtedy, gdy UPS wyłączy się normalnie z podłączonym akumulatorem.

#### **3-5. Praca równoległa**

#### **1. Równoległe pierwsze uruchomienie systemu**

- Upewnij się, że wszystkie uruchomione zasilacze UPS są modelami równoległymi i mają tę samą konfigurację
- 1) Włącz odpowiednio każdy zasilacz UPS w trybie AC (patrz rozdział 3-4(1)). Następnie zmierz napięcie wyjściowe falownika każdej fazy dla każdego zasilacza UPS za pomocą multimetru. Skalibruj napięcie wyjściowe falownika, konfigurując napięcie falownika (patrz SETTING → ADVANCE→ SYS PARAMETERS→ VOL CALI) (Ustawienia→ Zaawansowane→ Parametry systemu-Kalibracja napięcia), aż różnica napięć wyjściowych falowników dla każdego zasilacza UPS będzie mieścić się w zakresie 1 V lub mniej.
- 2) Wyłącz każdy zasilacz UPS (patrz rozdział 3-4(7).). Następnie postępuj zgodnie z procedurą okablowania w sekcji 2-4.
- 3) Zdejmij pokrywę równoległego portu prądowego w zasilaczu UPS, podłącz każdy zasilacz UPS jeden po drugim za pomocą równoległego i współdzielonego przewodu prądowego, a następnie załóż pokrywę.

#### 4) **Włączenie systemu pracy równoległej w trybie AC:**

- a) Włącz wyłącznik wejścia liniowego każdego zasilacza UPS. Jeśli używasz jednostki z podwójnym wejściem, włącz również zewnętrzny wyłącznik wejściowy obejścia. Gdy wszystkie zasilacze UPS przejdą w tryb obejścia, zmierz napięcie wyjściowe między dwoma zasilaczami UPS dla tej samej fazy, aby upewnić się, że kolejność faz jest prawidłowa. Jeśli te dwie różnice napięć są bliskie zeru, oznacza to, że wszystkie połączenia są spełnione. W związku z tym sprawdź, czy okablowanie jest prawidłowo podłączone.
- b) Włącz wyłącznik wyjściowy każdego zasilacza UPS.
- c) Włączaj każdy UPS po kolei. Po chwili zasilacze UPS powinny synchronicznie wejść w tryb AC, a następnie system równoległy jest teraz kompletny.

#### 5) **Włączenie systemu pracy równoległej w trybie pracy bateryjnej:**

- a) Włącz wyłącznik baterii i wyłącznik wyjścia zewnętrznego każdego zasilacza UPS.
- b) Włącz dowolny zasilacz UPS. Kilka sekund później UPS przejdzie w tryb bateryjny.
- c) Włączaj kolejno następny zasilacz UPS, aż wszystkie zasilacze UPS przejdą w tryb baterii i dodadzą się do systemu równoległego. Teraz system równoległy jest już kompletny.

**Jeśli chcesz uzyskać więcej informacji na temat pracy równoległej, skontaktuj się z dostawcą lub centrum serwisowym, aby uzyskać szczegółowe instrukcje dotyczące pracy równoległej.**

#### **2. Dodawanie nowych jednostek do systemu równoległego**

- 1) Nie można dodać nowej jednostki do systemu równoległego, gdy cały system jest uruchomiony. Musisz odciąć obciążenie i wyłączyć system.
- 2) Upewnij się, że wszystkie zasilacze UPS są modelami równoległymi i postępuj zgodnie z opisem okablowania w sekcji 2-4.
- 3) Zainstaluj nowy system równoległy zgodnie z sekcją 3-5.

#### **3. Usuwanie jednostek z systemu równoległego**

Istnieją dwie metody usuwania jednostek z systemu równoległego:

#### Pierwsza metoda:

- 1) Dotknij "CONTROL">"Off UPS" ("Kontrola" > "Wyłącz UPS") i wybierz "YES" (Tak), aby wyłączyć UPS. Następnie UPS przejdzie w tryb obejścia lub tryb "No output" (bez wyjścia).
- 2) Wyłącz wyłącznik wyjściowy tego urządzenia, a następnie wyłącz wyłącznik wejściowy tego urządzenia.
- 3) Wyłącz wyłącznik baterii i odłącz równoległe i współdzielone prądowe. A następnie wyjmij urządzenie z systemu równoległego.

Druga metoda:

- 1) Jeśli obejście pracuje nieprawidłowo, nie można usunąć zasilacza UPS bez przerwania jego pracy. Musisz odciąć obciążenie i wyłączyć system.
- 2) Upewnij się, że ustawienie obejścia jest włączone w każdym zasilaczu UPS, a następnie wyłącz system. Wszystkie zasilacze UPS przełączą się w tryb obejścia. Zdejmij wszystkie pokrywy obejścia serwisowego i ustaw przełączniki serwisowe w pozycji "UPS" w pozycji "BPS". Wyłącz wszystkie wyłączniki wejściowe i wyłączniki baterii w systemie równoległym.
- 3) Wyłącz wyłącznik wyjściowy i odłącz równoległy i wspólny prądowy zasilacza UPS, który chcesz usunąć. Teraz możesz usunąć UPS z systemu równoległego.
- 4) Włącz wyłącznik wejściowy pozostałego zasilacza UPS, a system przejdzie w tryb obejścia. Ustaw przełączniki serwisowe z pozycji "BPS" na "UPS" i ponownie załóż pokrywy obejścia serwisowego.
- 5) Włącz pozostały zasilacz UPS zgodnie z poprzednią sekcją.

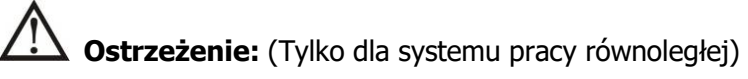

- Przed włączeniem systemu równoległego w celu aktywacji falownika upewnij się, że wszystkie przełączniki konserwacyjne urządzenia znajdują się w tej samej pozycji.
- Gdy system równoległy jest włączony, nie używaj przełącznika konserwacyjnego żadnego urządzenia.
- System równoległy NIE obsługuje trybu ECO. Dlatego proszę NIE "włączać" trybu ECO w żadnym urządzeniu.

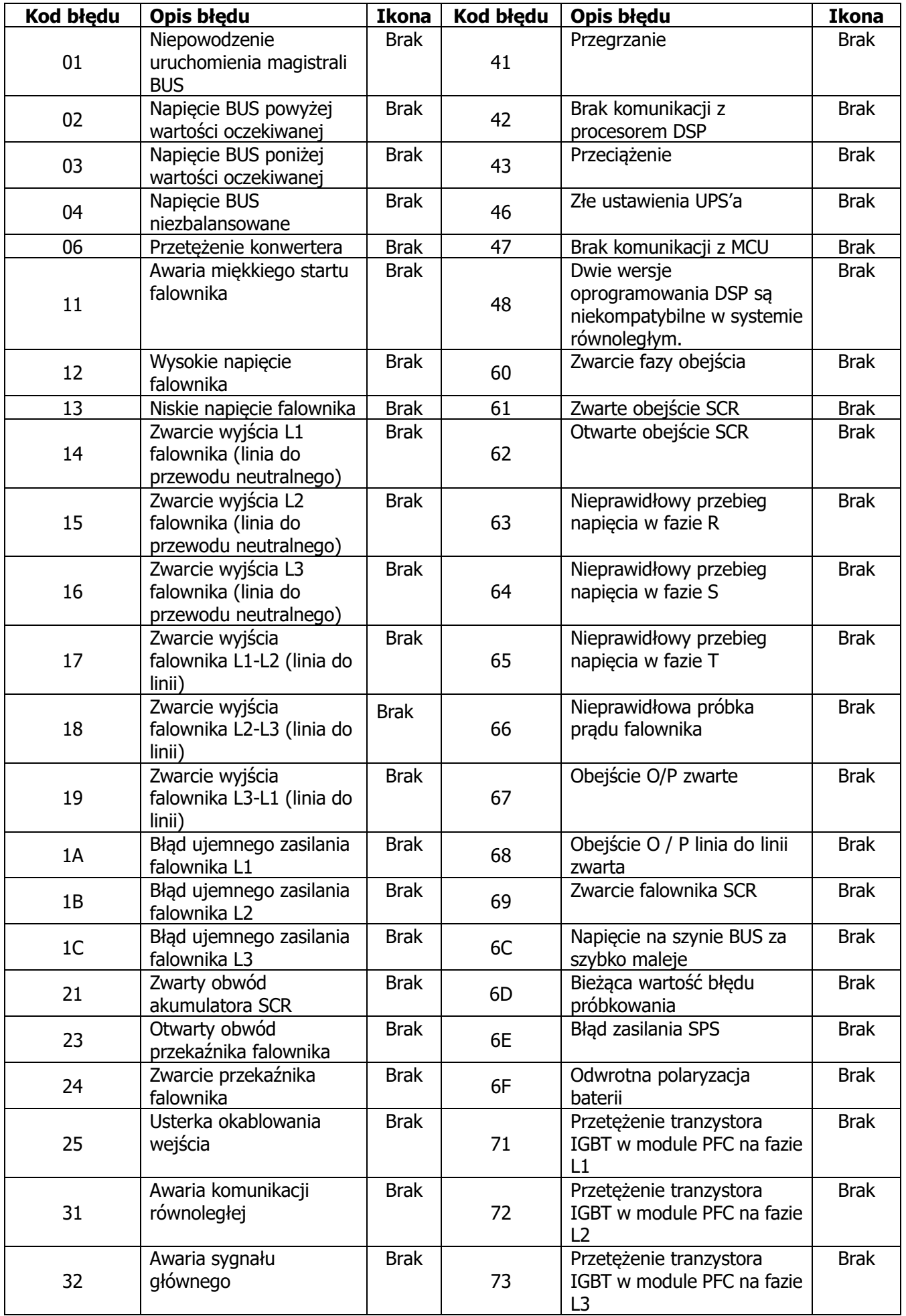

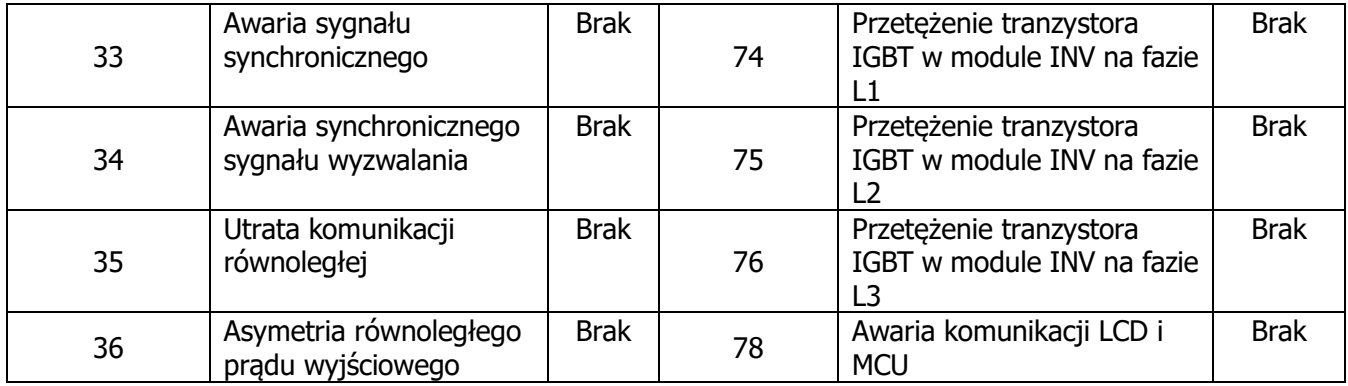

#### **3-7. Kody ostrzeżeń**

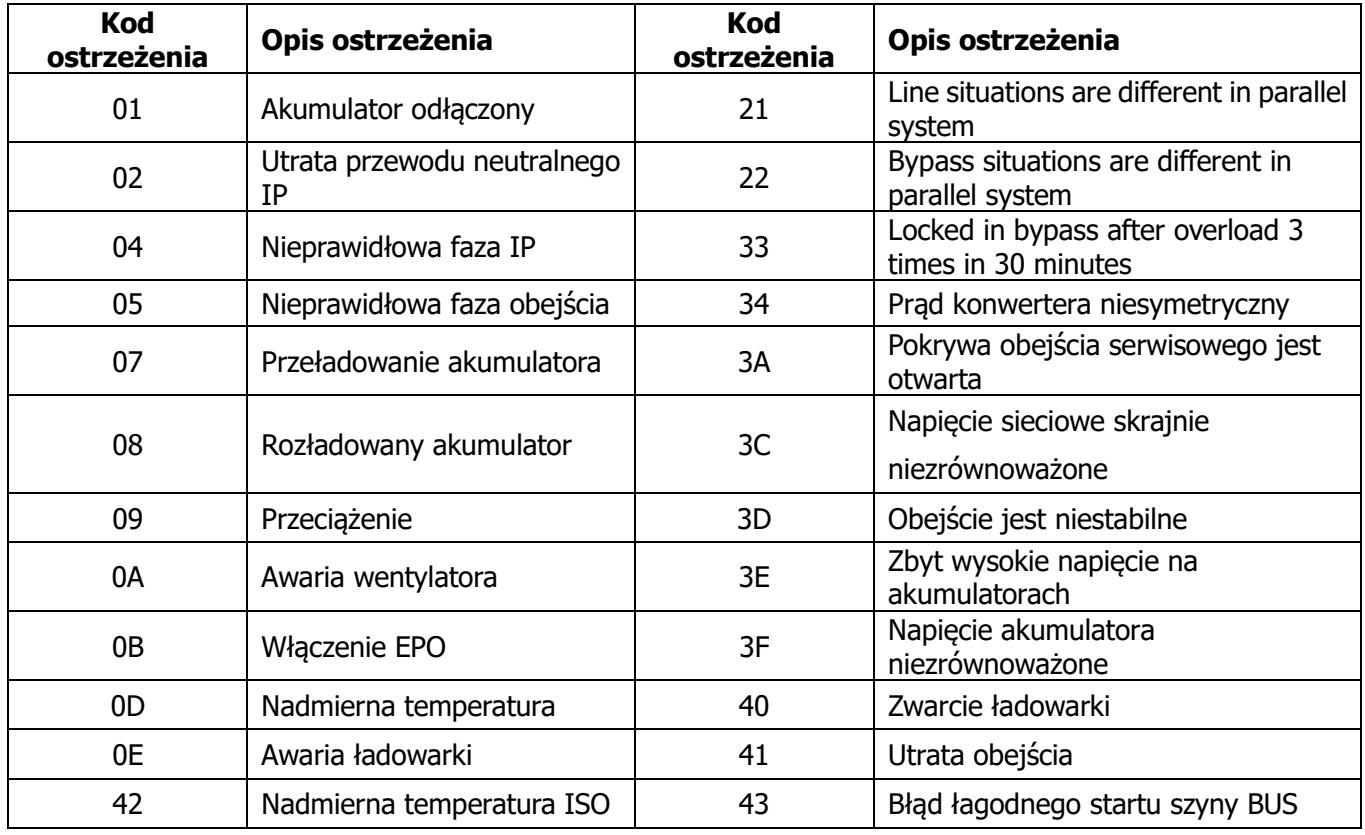

## **4. Rozwiązywanie problemów**

Jeśli system UPS nie działa poprawnie, rozwiąż problem, korzystając z poniższej tabeli.

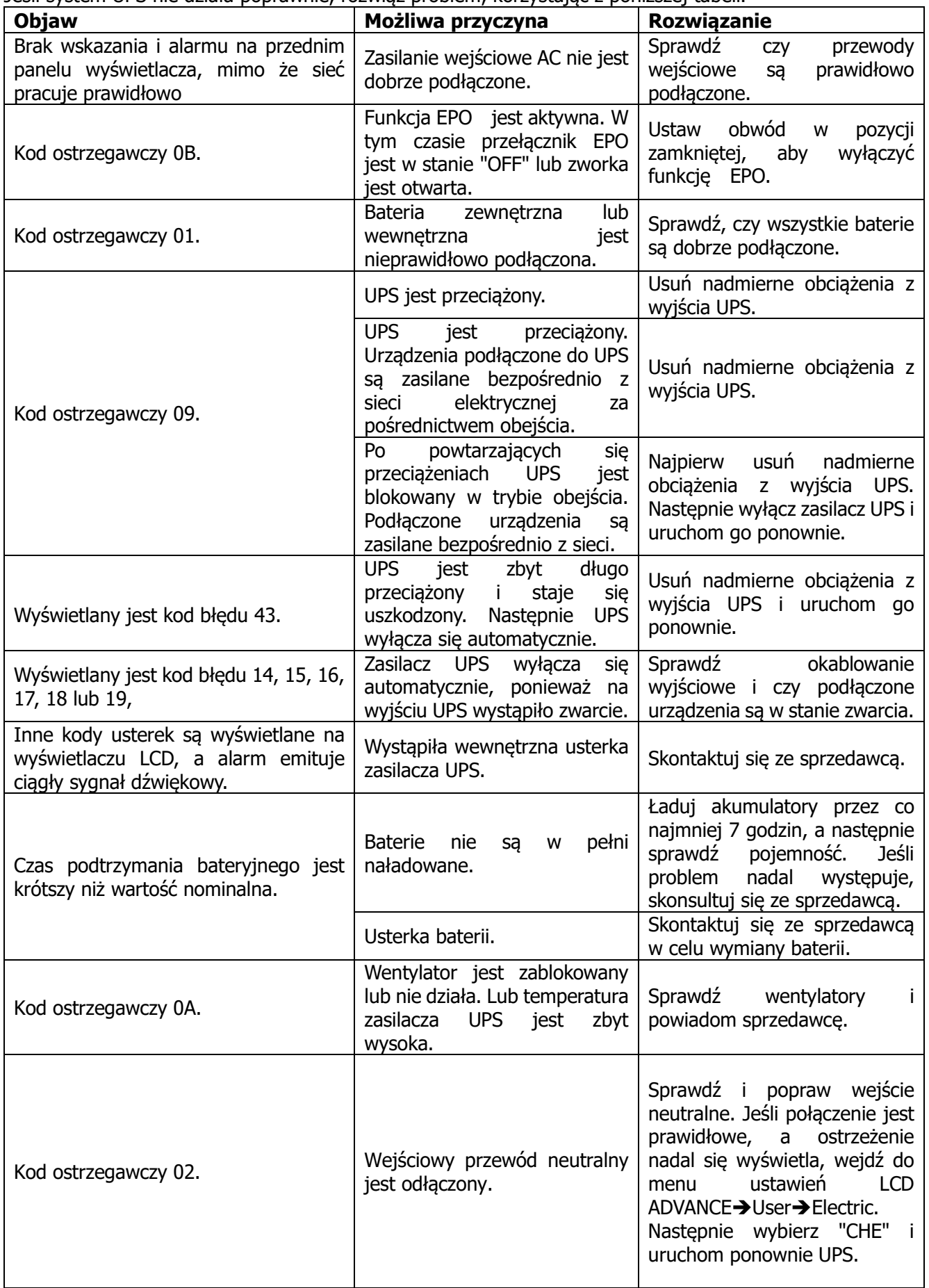

## **5. Przechowywanie i konserwacja**

#### **5-1. Składowanie**

Przed przechowywaniem ładuj UPS przez co najmniej 7 godzin. Przechowuj UPS pod przykryciem i w pozycji pionowej w chłodnym, suchym miejscu. Podczas przechowywania ładuj akumulator zgodnie z poniższą tabelą:

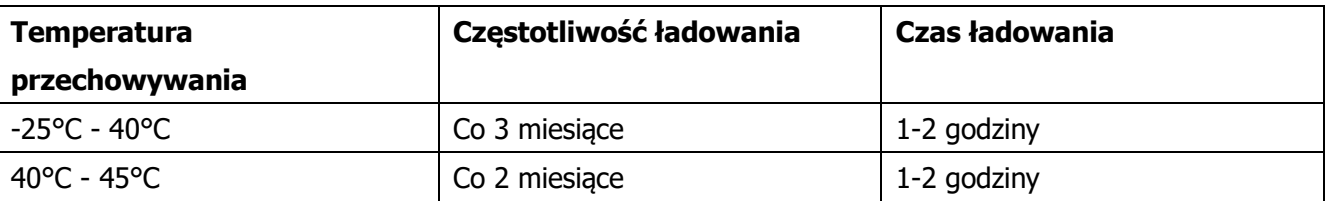

#### **5-2. Konserwacja**

System UPS pracuje z niebezpiecznymi napięciami. Naprawy mogą być wykonywane wyłącznie przez wykwalifikowany personel konserwacyjny.

Nawet po odłączeniu urządzenia od sieci, komponenty wewnątrz systemu UPS są nadal podłączone do akumulatorów, co jest potencjalnie niebezpieczne.

Przed przystąpieniem do jakichkolwiek czynności serwisowych i/lub konserwacyjnych należy odłączyć akumulatory i sprawdzić, czy nie ma prądu i nie ma niebezpiecznego napięcia w zaciskach kondensatora o dużej pojemności, takiego jak kondensatory na szynie BUS.

Tylko osoby odpowiednio zaznajomione z bateriami i z wymaganymi środkami ostrożności mogą wymieniać baterie i nadzorować operacje. Osoby nieupoważnione muszą być trzymane z dala od baterii.

Przed konserwacją lub naprawą sprawdź, czy nie ma napięcia między zaciskami akumulatora a masą. W tym produkcie obwód akumulatora nie jest odizolowany od napięcia wejściowego. Niebezpieczne napięcie może wystąpić między zaciskami akumulatora a uziemieniem/uziemieniem.

Baterie mogą spowodować porażenie prądem i mieć wysoki prąd zwarciowy. Przed konserwacją lub naprawą należy zdjąć wszystkie zegarki, pierścionki i inne przedmioty przewodzące, a do konserwacji lub naprawy należy używać wyłącznie narzędzi z izolowanymi uchwytami i uchwytami.

Podczas wymiany baterii zainstaluj baterię tego samego numeru seryjnego i tego samego typu.

Nie próbuj pozbywać się baterii, spalając je. Może to spowodować wybuch baterii. Baterie należy utylizować zgodnie z lokalnymi przepisami ochrony środowiska.

Nie otwieraj ani nie niszcz baterii. Ulatniający się elektrolit może spowodować obrażenia skóry i oczu.

Bezpiecznik należy wymieniać tylko na ten sam typ i natężenie prądu, aby uniknąć zagrożenia pożarowego.

Nie demontuj systemu UPS.

## **6. Specyfikacje**

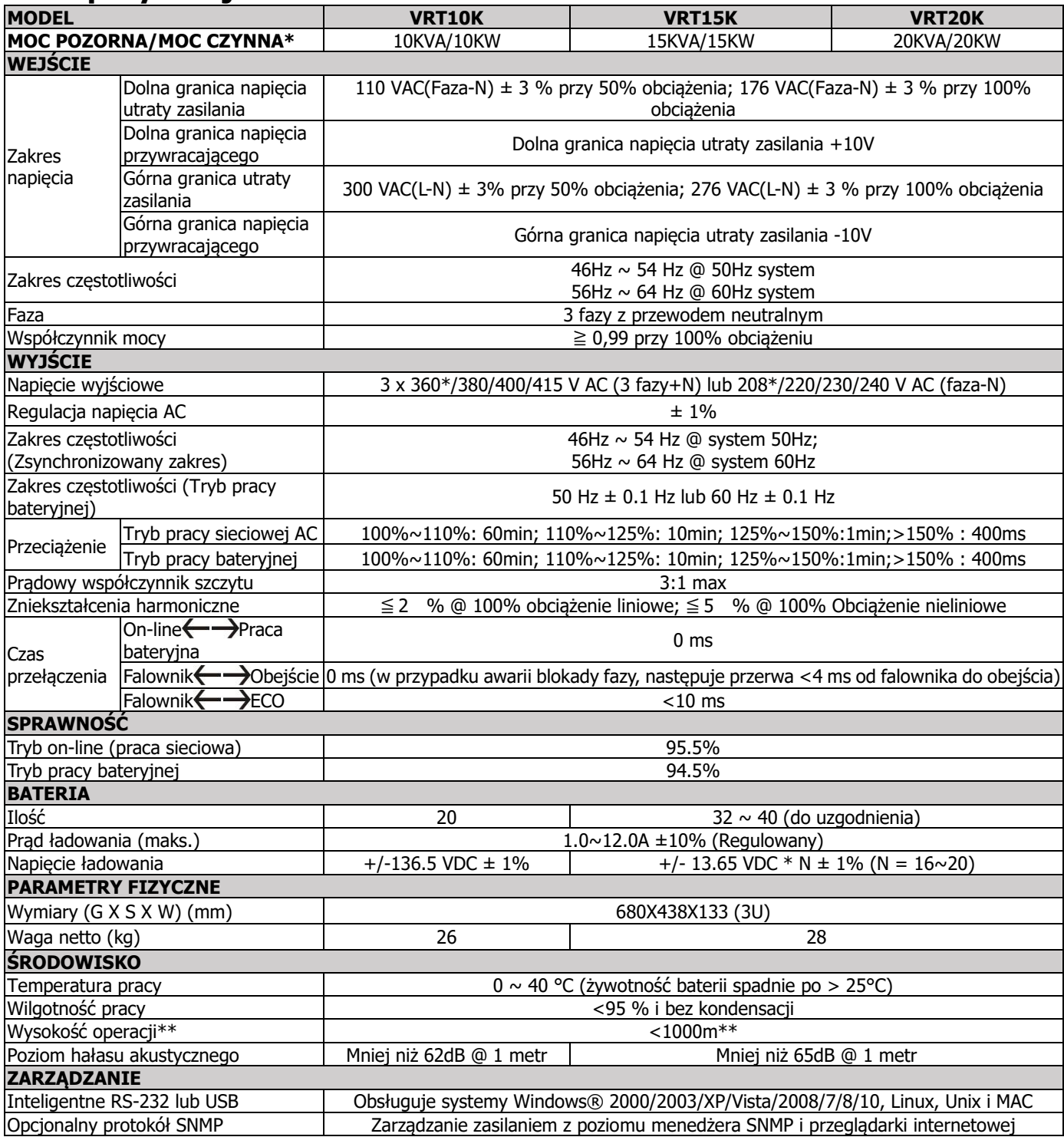

\* Zmniejsz pojemność do 90%, gdy napięcie wyjściowe jest ustawione na 208VAC.

\*\*Jeśli zasilacz UPS jest zainstalowany lub używany w miejscu, w którym wysokość przekracza 1000 m, moc wyjściowa musi zostać obniżona o 1% na 100m.

\*\*\*Specyfikacje produktów mogą ulec zmianie bez powiadomienia.